# **DaoPay API 2.0 Integration Guide**

 **Version:** 2.2.11.24

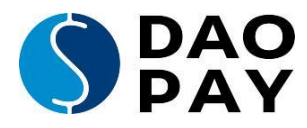

# **Table of Contents**

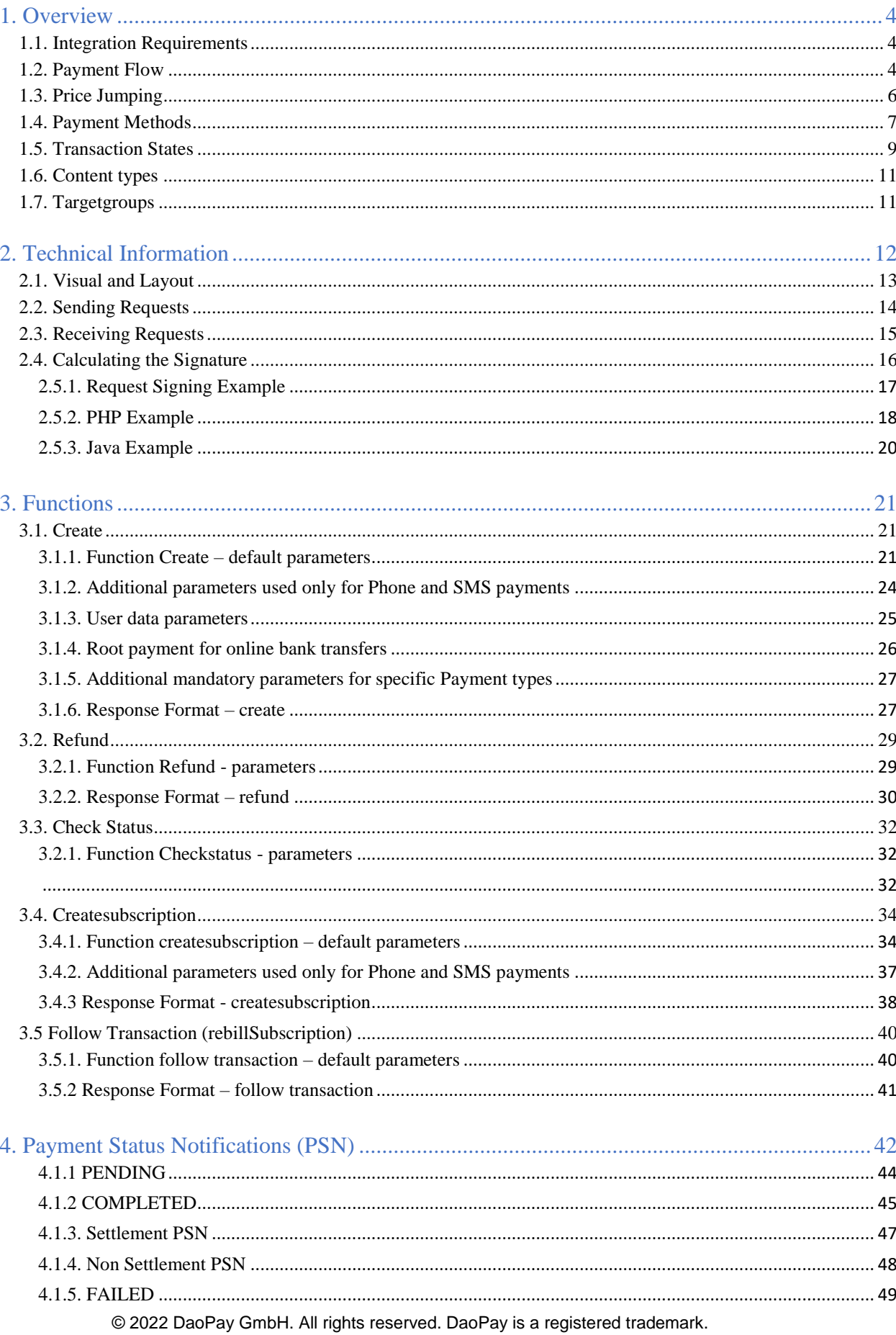

All information and data contained in this document are confidential.

<span id="page-2-0"></span>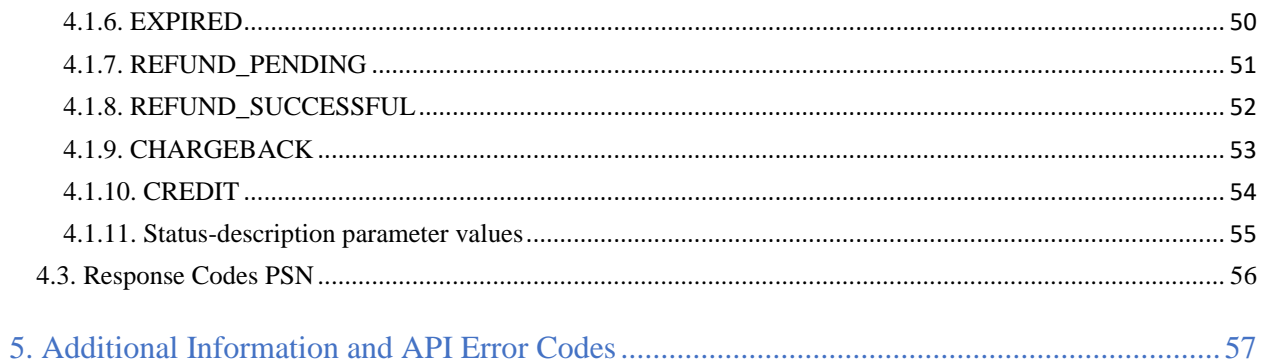

### <span id="page-3-0"></span>**1. Overview**

### <span id="page-3-1"></span>**1.1. Integration Requirements**

As soon as you complete the registration process on [https://business.daopay.com/#register,](https://business.daopay.com/#register) our Sales Team will provide you with **appcode** and **secret key** which is used to sign all your payment requests. To finish your API configuration, we need to receive the following data:

- Website URL
- Payment Status Notifications (PSN) URL
- Return URL for redirecting your clients after successful payments
- Failure URL for redirecting your clients after failed payments
- Price point configuration: Before starting the integration, you should have discussed the price points/payment methods/countries you intend to use with our Sales team so they can set everything up while you work on your integration.

### <span id="page-3-2"></span>**1.2. Payment Flow**

In order to enable your customers to make payments through DaoPay, you need to implement our payment flow.

**Please note:** All communication to and from DaoPay should use a signature. For more information on the signature mechanism used, please look at [Technical Information](#page-11-0) as well as [Calculating the Signature.](#page-14-1)

The following steps happen every time a customer makes a payment:

### **1. Payment Request**

First, you need to create a new transaction, which will be used by your customer to make his payment. To do this, you need to call the "create" - function (see [create](#page-20-0) for more details) and specify the payment parameters you want to supply for the individual payment, such as price, country, etc. For a detailed list of the available payment parameters, please refer to [Function](#page-20-0) [Parameters -](#page-20-0) create.

### **2. Request Response (transactionid)**

Once your payment request was processed, we will return a *transactionid* and *userurl* (or an error if there was a problem with your request), as detailed in [Response Format -](#page-26-1) create and [API Error Codes.](#page-56-1)

### **3. Forward Customer to DaoPay (userurl)**

Once you have your userurl, you should forward your customer to our payment screen by redirecting him to the *userurl* you obtained in the last step:

Your customer will now start his payment on our payment screen.

From the moment your customer lands on our payment screen until he finalizes his payment, we send Payment Status Notifications (PSN) to your Webhook (for more details, please refer to [Transaction States a](#page-8-0)s well as [Payment Status Notifications \(PSN\)\)](#page-28-0).

### **4. Return Page**

The payment process can be finalized in 2 ways:

a) Your customer made a successful payment.

In this case, your customer will be taken to your *returnurl* (together with the DaoPay *transactionid* and the other parameters that you provided with your original request).

b) Your customer failed to make a successful payment.

For different reasons, your customer might not be able to successfully finalize his payment. This happens when your Customer's payment either fails, is aborted or expires. By default, we redirect all failed payments to the *returnurl*. In order to redirect failed payments to a different URL, please specify a *failureurl* with your request.

# **Merchant**

Daopay

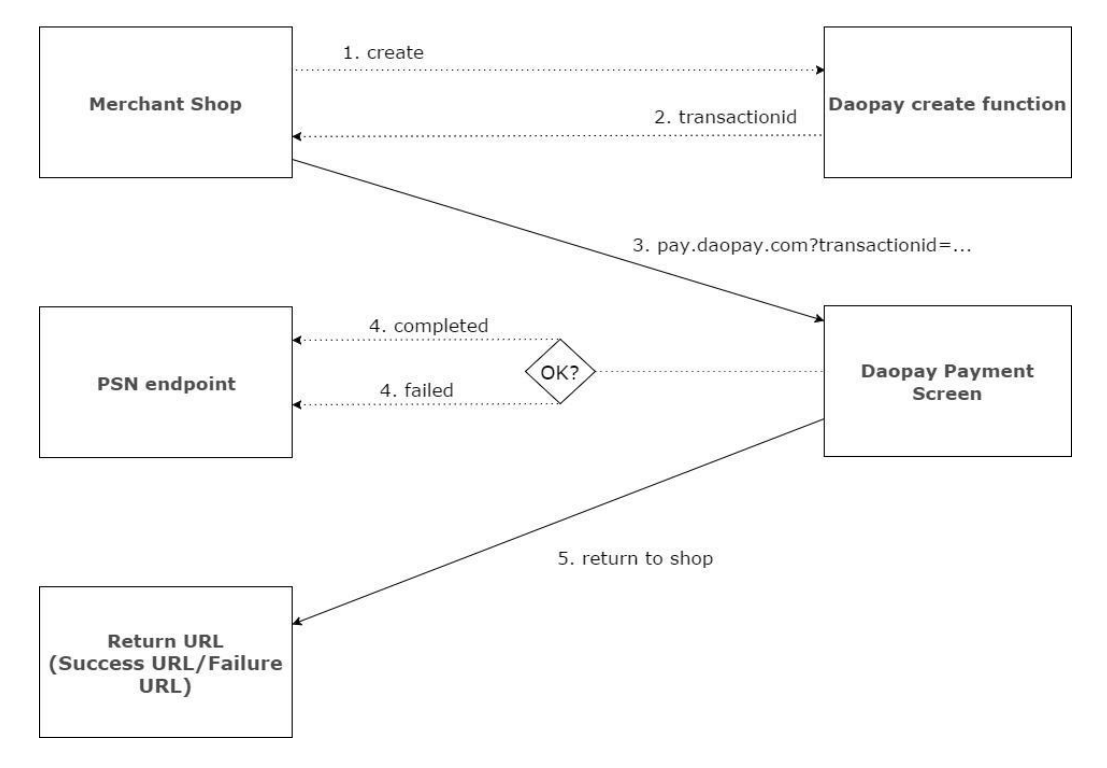

### <span id="page-5-0"></span>**1.3. Price Jumping**

This section is only relevant for Phone and SMS payments.

By default, only price points that match the desired amount of your request exactly will be matched by our system. Since this might be undesirable in some cases, we offer the "Price Jumping" feature.

Price Jumping can be set up independently for each application at our merchant portal (portal.daopay.com).

**Please note:** Price Jumping only applies when the exact price of your request couldn't be matched. In those cases (and assuming price jumping is enabled for your application), our system will try to match other prices. In case that pricejumping feature is used but no tolerance is specified, the default value of 10% will be assigned.

The parameters pricejumping and behavior are required to specify the pricejumping behavior. For more information on these parameters, please refer to [Function Parameters -](#page-20-0) create.

**Example:** Using pricejumping=3 (jumping to both lower and higher price points) with an amount of 1 EUR and a tolerance of 20% would allow price jumping for all prices between 0.80-1.20 EUR.

### <span id="page-6-0"></span>**1.4. Payment Methods**

Payment methods describe the different types of payments that can be made through DaoPay. Currently, the following payment methods are available:

### Phone and SMS payments

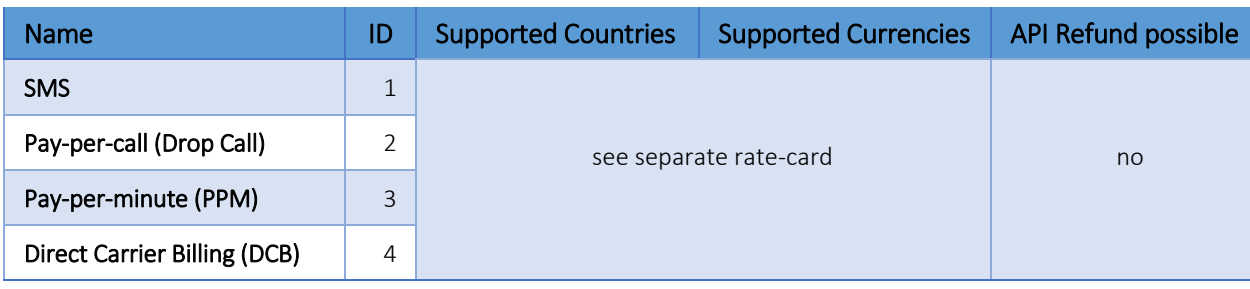

### Online bank transfer

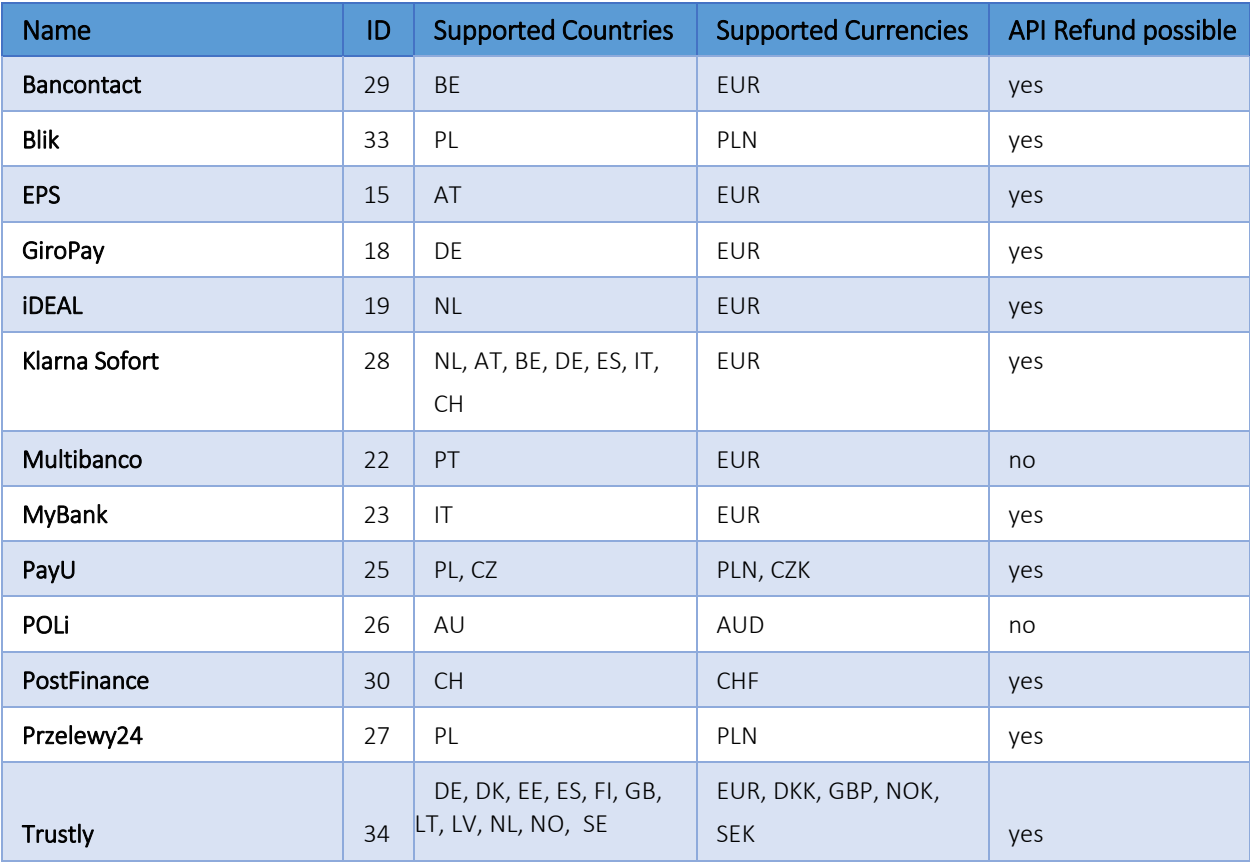

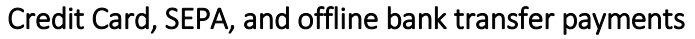

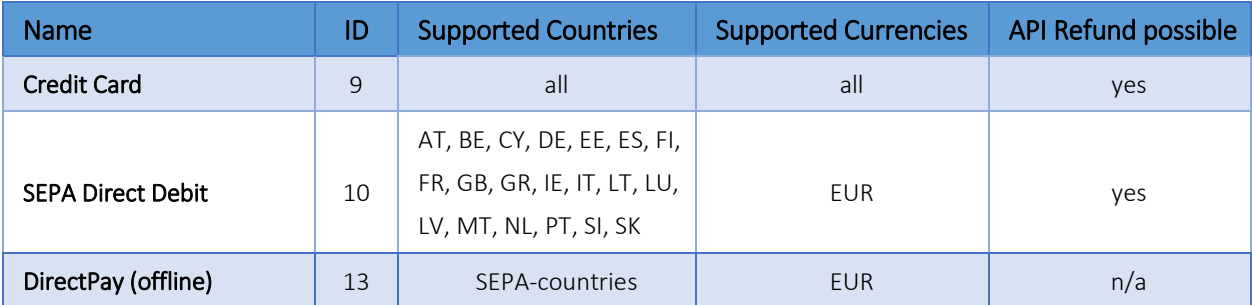

#### e-Wallets and Vouchers

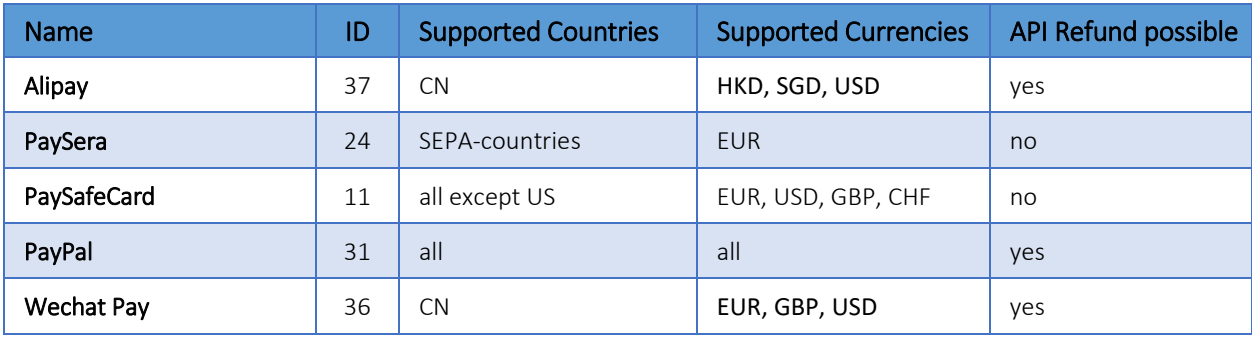

#### **Payment Groups for Phone and SMS payments**

Sometimes, you want to allow several payment methods for a payment request.

In those cases, you can use a payment group ID instead of an individual payment method ID for the *paymentmethod* parameter. Here is a list of the currently available payment groups:

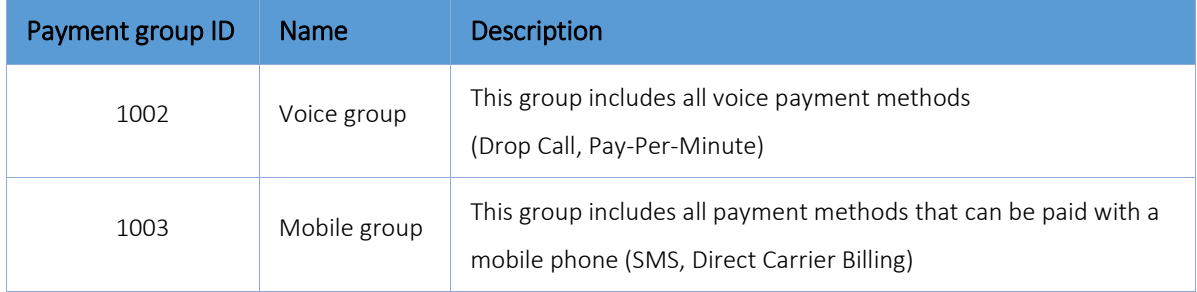

### <span id="page-8-0"></span>**1.5. Transaction States**

A transaction can be in one of the following states at a specific point in time. For each of these states (except for the state NEW) a PSN is sent out by DaoPay to a webhook specified by the merchant.

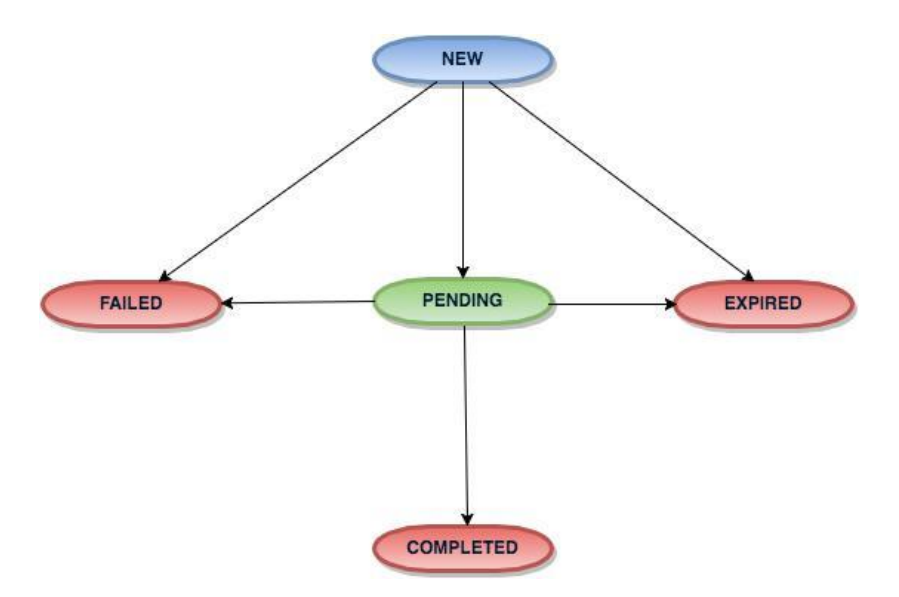

#### **State descriptions**

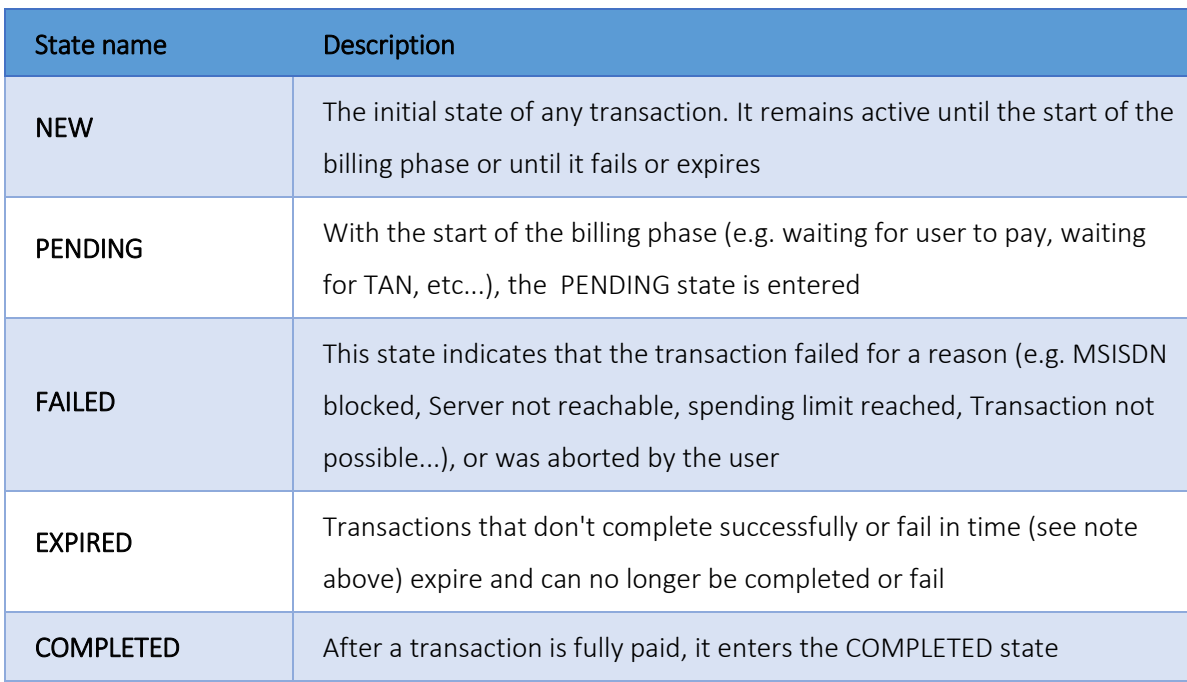

Please note: We send notifications in the order they occur. In some rare cases, you might receive them in the wrong order due to network delays, etc. Therefore, please make sure that you ignore any PENDING notifications after you received the corresponding COMPLETED or EXPIRED notification.

#### **Transaction expiration dates**

Transactions that don't get finished within a certain time frame expire automatically. The exact duration for expiration depends on the payment method (see full list of [Payment Methods\)](#page-6-0) and the transaction state.

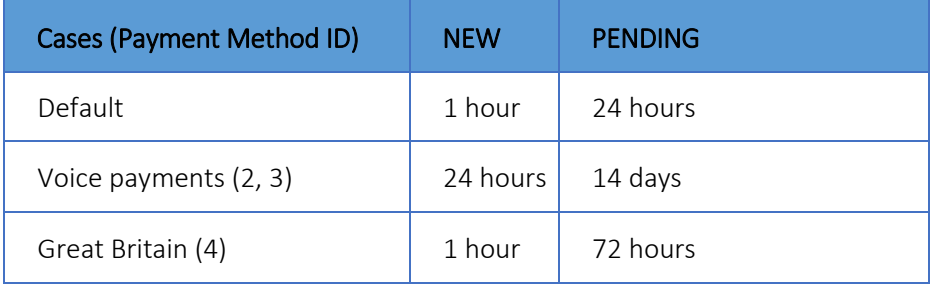

### <span id="page-10-0"></span>**1.6. Content types**

The *contenttype* describes the type of content that gets sold over a particular transaction. Depending on the *contenttype*, certain price points may or may not be available.

| contenttype<br>value | <b>Name</b>                              | <b>Description</b>                                                                                         |
|----------------------|------------------------------------------|----------------------------------------------------------------------------------------------------|
| $\mathbf{1}$         | <b>Online games</b>                      | all online game providers/publishers                                                                       |
| 2                    | <b>Virtual currency</b>                  | all merchants that sell credits, gold and other virtual currencies<br>(not directly implemented in a game) |
| 3                    | Social media /<br><b>Social networks</b> | all social networks (with a closed virtual currency structure)                                             |
| $\overline{4}$       | <b>Media / Digital</b><br>content        | all music downloads, video downloads and newspapers                                                        |
| 5                    | <b>File sharing</b><br>services          | all webhosting, filesharing and software download providers                                                |
| 6                    | Dating                                   | all online dating services without adult content                                                           |
| $\overline{7}$       | <b>Physical goods</b>                    | all kind of physical goods                                                                                 |
| 8                    | <b>In-App Payments</b>                   | all kind of in-app payments                                                                                |
| 9                    | <b>Ticketing</b>                         | all kind of ticket purchases                                                                               |
| 10                   | Betting &<br><b>Gambling</b>             | all kind of bet or gambling                                                                                |
| 11                   | <b>Adult content</b>                     | all adult entertainment                                                                                    |

**Possible values for the parameter** *contenttype***:**

### <span id="page-10-1"></span>**1.7. Targetgroups**

The *targetgroup* describes the group which is expected to use the Service.

Possible values for the parameter *targetgroup***:**

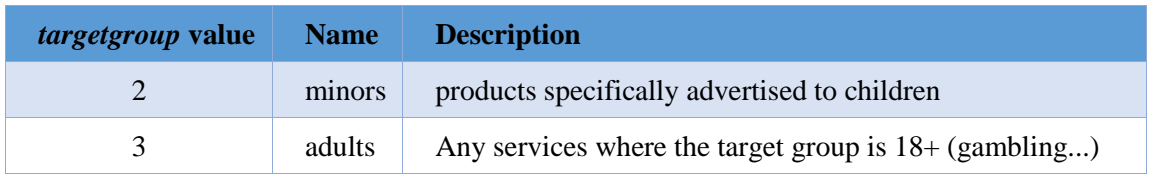

# <span id="page-11-0"></span>**2. Technical Information**

### **HTTP GET and POST**

All communication to and from DaoPay is done via the HTTP(S) protocol. As a parameter passing method, we use only HTTP(S) GET and POST requests.

### **SSL**

All communication between your server and DaoPay has to be done via HTTPS (SSL).

### **IP Restrictions**

For our Payment Status Notifications (PSN) we recommend verifying the IP address from which your Webhook is called. For more information on PSNs and Webhooks, please refer to [Payment](#page-28-0)  [Status Notifications \(PSN\).](#page-28-0)

We call your Webhook exclusively from the following IP-addresses: [https://daopay.com/ip\\_list.txt](https://daopay.com/ip_list.txt)

We recommend accepting payment information that comes only from the above IP-addresses. It is strongly recommended that you provide the IP addresses of your servers to the DaoPay Integration Team. In that case, DaoPay will only accept requests from your IP addresses.

**Please note:** Apache and other web servers may filter authorization headers from requests by default, making it impossible to verify the authorization. If this is the case, please review your web server configuration (for more details on the verification of the authorization - header, please refer to [Receiving Requests\)](#page-14-2).

### <span id="page-12-0"></span>**2.1. Visual and Layout**

#### **DaoPay Logos**

We offer you graphics containing payment methods logos in .png format, which you can use as payment buttons on your web site. For all payment methods offered by DaoPay please use the logos available under the following URL:

#### <https://daopay.com/logos/>

#### **Implementing DaoPay**

This section describes two basic ways to implement DaoPay into your product.

We assume that you have a working payment-URL which you want your customer to use to make his payment (Please refer to [Payment Flow](#page-2-0) if you don't have a payment-URL yet).

#### **...as a Link**

The first option consists of adding a link to your website. Once your customer clicks on this link, he will be redirected to a website on DaoPay's side, (ideally) finishes his payment successfully and gets redirected to your returnurl.

```
<a href="https://pay.daopay.com/?transactionid=<transactionid>">Pay 
with DaoPay</a>
```
Clicking the link will start the payment process. Be sure you replace "<transactionid>" with your transactionid (please refer to [create](#page-20-0) for more information on how to request a transactionid).

#### **...as an iFrame**

Our experience shows that you can achieve higher conversion rates (and thus higher payouts) when your customer stays on your web page during the entire payment process. We therefore strongly recommend this method. After your customer has chosen his desired payment method and product, you embed the payment screen on your own web page using an iframe:

```
<iframe src="https://pay.daopay.com/?
transactionid=<transactionid>" width="530" height="350"></iframe>
```
**Please note:** Due to current technical restrictions, we recommend not using iFrames for mobile applications or services using the 3G (mobile) Flow.

#### **Custom styles for Phone and SMS Payments**

Depending on the graphic design of your website, you might want to use a custom visual style for the DaoPay payment screen using the *customstyleid* parameter. Please refer to [Functions](#page-20-0) to see which DaoPay functions support custom styles. Here is a list of the currently available custom styles:

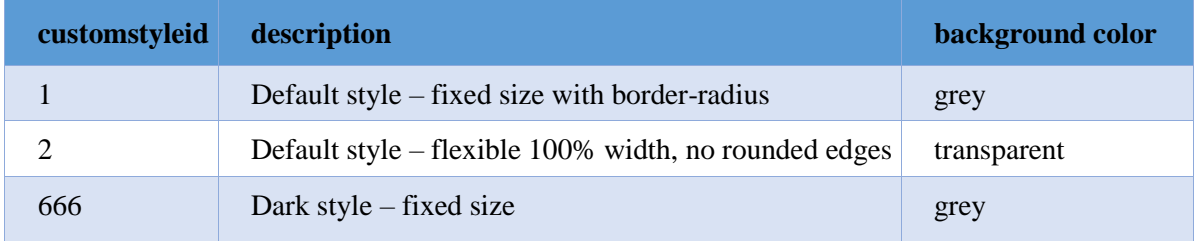

Please note: If you need a personalized style apart from the styles above, feel free to get in touch with us.

### <span id="page-13-0"></span>**2.2. Sending Requests**

In order to send requests, the following steps are required:

#### **1. Add Timestamp and create Request Signature**

For more details on this step, please refer to [Calculating the Signature](#page-14-1) and [PHP Example.](#page-17-0)

#### **2. Add Authentication Information to your Request**

We use the standard HTTP Authorization header for the authentication of all HTTP requests sent to and received by us.

Please add the following to your request header:

Authorization:<signature>

#### **3. Send Request and verify Response**

Your request can now be sent. If the authentication of your request was successful, we will respond to it with the HTTP status code 200 - OK.

If you don't receive this status code, please compare the received code to the following table to find the error that occurred:

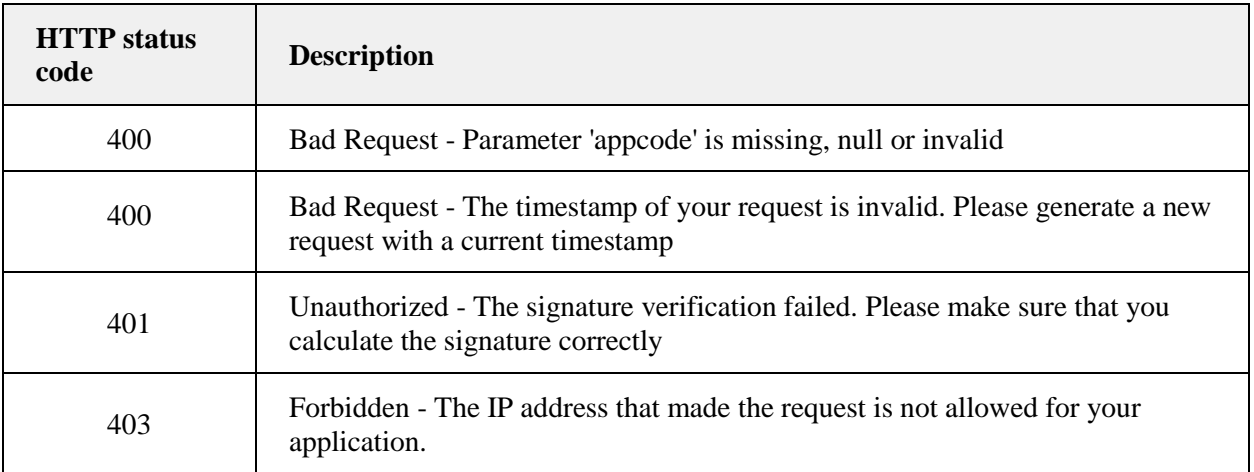

### <span id="page-14-2"></span><span id="page-14-0"></span>**2.3. Receiving Requests**

When receiving a request, it is important that you verify its signature as well as make additional checks to make sure that the request is valid:

#### **1. Verify that the Timestamp is not older than 15 minutes**

For the request to be valid, it must include a "requesttimestamp" parameter (see [Calculating](#page-14-1) [the Signature f](#page-14-1)or more details).

Should the value of this parameter be older than 15 minutes, please discard the request and respond with the HTTP status code "**400 - Bad Request**".

#### **2. Verify the IP address from which the request was sent**

We send requests from the following IP addresses only:

#### **195.58.177.2 | 195.58.177.3 | 195.58.177.4 | 195.58.177.5**

If the request was sent from an IP address different from the above, please discard the request and respond with the HTTP status code "**403 -Forbidden**".

#### **3. Read the signature from the request header**

The signature of the request is located in its header in the following form:

Authorization: <signature>

**Please note:** In some cases, web servers may strip the Authorization header from incoming requests. In case of Apache, this can be solved by adding the following lines to your .htaccess-file:

RewriteEngine On RewriteCond %{HTTP:Authorization} ^(.\*) RewriteRule .\* - [e=HTTP\_AUTHORIZATION:%1]

#### <span id="page-14-1"></span>**4. Calculate and compare the request signature**

Compare the request signature to the calculated signature. If they match, the authentication was successful. In this case, please respond to the request with the HTTP status code "**200 - OK**".

Should the signatures mismatch, please discard the request and respond with the HTTP status code "**401 - Unauthorized**"

### <span id="page-15-0"></span>**2.4. Calculating the Signature**

In order to calculate the signature, the following data is required:

- A secret key (this can be obtained from our Sales or Integration Team)
- A list of request parameters representing the payment information
- A timestamp that represents the current time (in the [Unix time](http://en.wikipedia.org/wiki/Unix_time) format of seconds since epoch) together with a millisecond value.

**Please note:** We append the current milliseconds to our timestamps. The value of the timestamp *1397564362*, together with a millisecond value of *123*, would therefore be *1397564362123*.

The signature can be calculated by executing the following steps:

- **1.** Create the query string with urlencoded values
- **2.** Append the timestamp to your concatenated request parameters, for example "... &requesttimestamp=1397564362123".
- **3.** Calculate the hash-value (HMAC-SHA512) of the string from last step in combination with your secret key
- **4.** Base64-encode the resulting hash-value
- **5.** Finally, urlencode the string

**Please note:** The order of the parameters used to calculate the signature must match the order of the parameters in your request. Otherwise, the signature verification will fail!

### <span id="page-16-0"></span>**2.5.1. Request Signing Example**

Let's assume you want to sign the following request parameters:

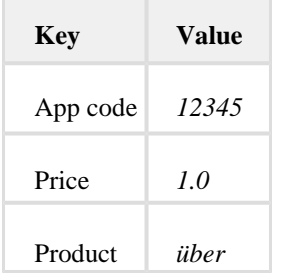

For this example, we will be using the following timestamp and secret key values:

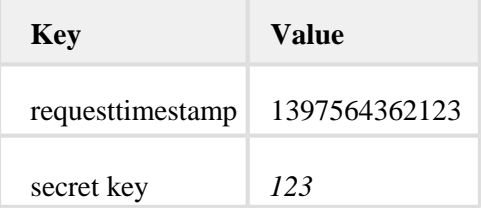

**1.** Create the query string with urlencoded values

appcode=12345&price=1.0&product=%C3%BCber

#### **2.** Append the timestamp

appcode=12345&price=1.0&product=%C3%BCber **&requesttimestamp=1397564362123**

**3.** Calculate hash value (HMAC-SHA512) using the previous string and your secret key

<raw binary data>

#### **4.** Base64-encode the hash value

RSxrnBWYHlyGkZpDW4fsu+kHNtiqloyd96ew2Qg4HJTbOSHmGJohqpD /+bsPOk1jaeMhcR43nnlPcAL/CZpFAg

**5.** Url-encode the string to obtain the final signature of your request

RSxrnBWYHlyGkZpDW4fsu%2BkHNtiqloyd96ew2Qg4HJTbOSHmGJohqpD%2F % 2BbsPOk1jaeMhcR43nnlPcAL%2FCZpFAg

**Please note:** The final urlencode should encode with upper case characters, e.g. "%2F" and not "%2f". Most implementations of urlencode do this automatically (currently, .NET is an exception). If you encounter issues with the signature, please make sure that you are using the correct case!

### <span id="page-17-0"></span>**2.5.2. PHP Example**

```
<?php
$appid = YOUR_APPID;
$secretkey = "YOUR\_SECTION";
$timestamp = (int)round(microtime(true) * 1000); // timestamp milliseconds
$currency = "EUR";
$country = "AT";
$language = "DE";$product_name = "PRODUCT_NAME";
$customtransactionid = uniqid(); // your transaction id (unique)
$userid = "BUYER_USER_ID";
$contenttype = 7; // Physical goods
$parameterrs = array(
    "appcode"=>$appid,
   "countrycode"=>$country,
   "productname"=>$product_name,
   "contenttype"=>$contenttype,
   "paymentmethod"=>$paymentmethod,
   "language"=>$language,
   "returnurl"=>$returnurl,
   "psnurl"=>$psnurl,
$header = array();
$header[] = 'Content-type: application/json';
$header[] = 'Authorization:
```

```
?".http build query($parameterrs)."&
requesttimestamp=".$timestamp;
\text{Scurl} = \text{curl} \text{init}();
curl setopt($curl, CURLOPT URL, $url);
curl_setopt($curl, CURLOPT_HTTPHEADER,$header);
curl_setopt($curl, CURLOPT_RETURNTRANSFER, true);
curl_setopt($curl, CURLOPT_HTTPGET,true);
$resPones = curl exec(Scur1);print_r($response);
function computeApiSignature($parameters,$timestamp,$secretkey)
   $timestamp = number format($timestamp, 0, '','');
    foreach($parameters as $key=>$value) {
       $queryString .="$key=". urlencode($value) ."&";
    $queryString .="requesttimestamp=".$timestamp;
    $hmac = hash_hmac('sha512',$queryString,$secretkey, true);
   $base64 = base64 encode($hmac);
   $final = urlencode(Sbase64); return $final;
```
### <span id="page-19-0"></span>**2.5.3. Java Example**

```
Create Signature Java
/*
   Input parameters:
   String requestParameters: A list of payment parameters in 
HTTP GET-form ("appcode=123&price=1.0&product=test")
   String secretKey: Your secret key
*/
// Prepare timestamp
String timestamp = String.valueOf(System.currentTimeMillis());
// Append timestamp to requestUrl
final String payload = requestParameters + "&requesttimestamp="
+ timestamp;
// Generate HMAC
byte[] hmac = getHmac(secretKey, payload, "HmacSHA512");
// urlencode signature
final String encodedSignature = URLEncoder.encode
(DatatypeConverter.printBase64Binary(hmac), "UTF-8");
```
#### **Generate HMAC**

```
private static byte[] getHmac(String secretKey, String 
payload, String hmacType) throws UnsupportedEncodingException, 
NoSuchAlgorithmException, InvalidKeyException {
   final Mac mac;
  byte[] hmac;
   final byte[] secretKeyBytes;
   if (secretKey == null || secretKey.trim().isEmpty())
       { secretKeyBytes = new byte[]{0};
   } else {
       secretKeyBytes = secretKey.getBytes("UTF-8");
   }
   SecretKeySpec keySpec = new
SecretKeySpec(secretKeyBytes, hmacType);
   mac = Mac.getInstance(hmacType);
   mac.init(keySpec);
   hmac = mac.doFinal(payload.getBytes("UTF-8"));
   return hmac;
}
```
### <span id="page-20-0"></span>**3. Functions**

We provide various ways to handle your payments.

Following you can find a list of all functions that are currently available.

### <span id="page-20-1"></span>**3.1. Create**

The *create* function can be used to create a *transactionid* for a particular price. This *transactionid* can then be used to send the buyer to the payment screen.

The *create* function can be called via HTTP GET or POST request to the following endpoint:

STAGE: https://stage.api.daopay.com/v1.2/create

PROD: https://api.daopay.com/v1.2/create

### <span id="page-20-2"></span>**3.1.1. Function Create – default parameters**

You can make requests by calling our endpoint and providing your payment parameters, for example:

```
https://api.daopay.com/v1.2/create?appcode=<your appcode>
```
The table with all available payment parameters can be found below. Some payment methods require usage of additional parameters, which are listed in separate tables.

#### **Default parameters**

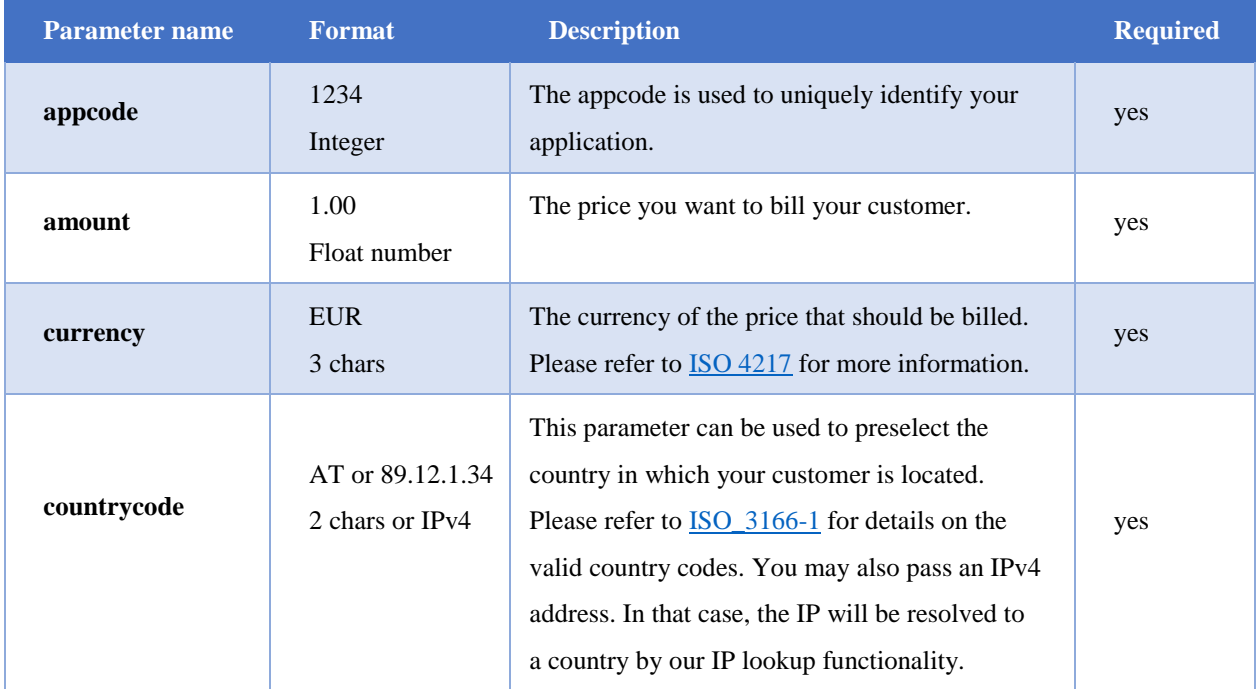

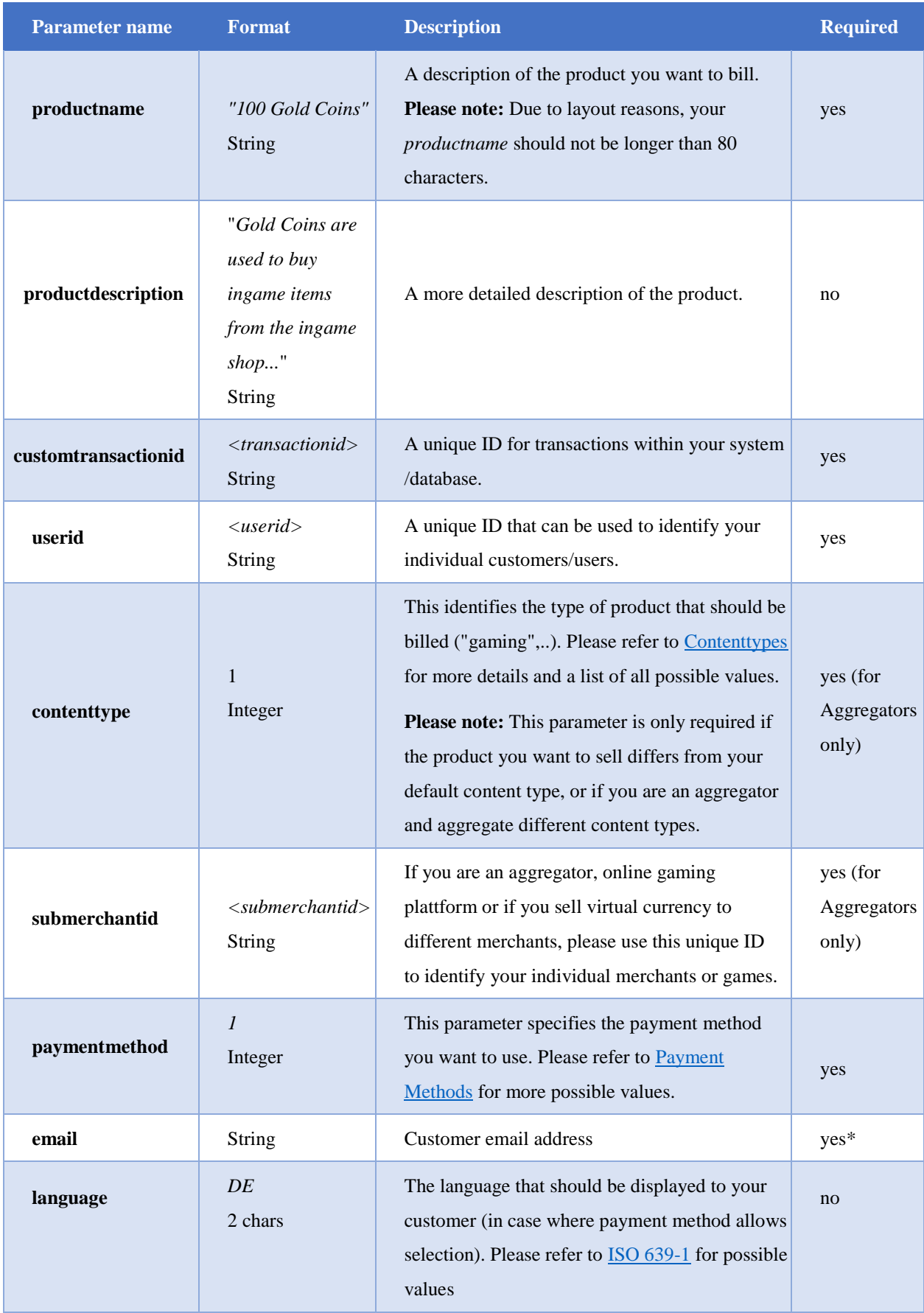

\* can still be omitted for Phone&Mobile payments, but mandatory for all other payment types

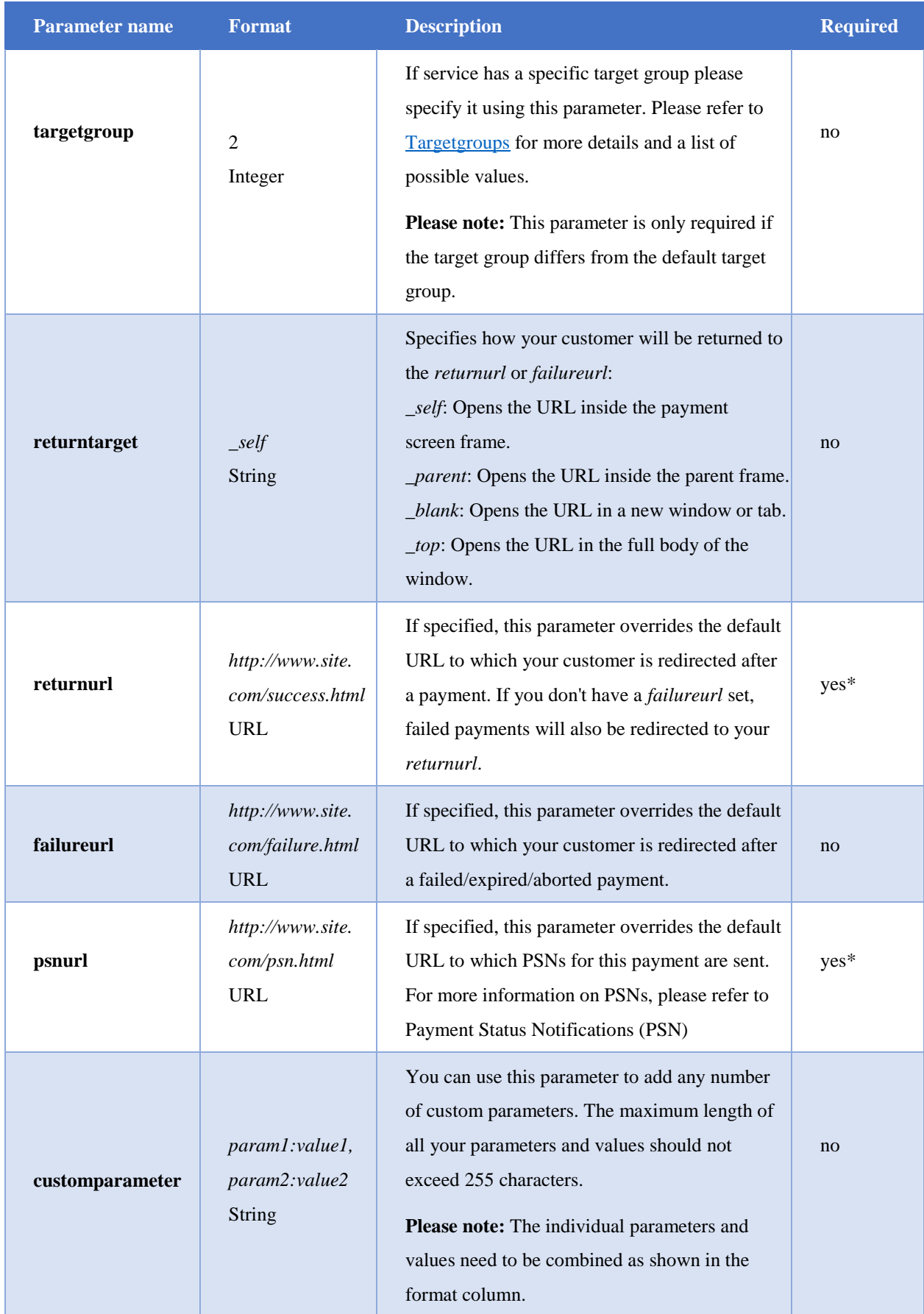

\*can be ommited if you are using fixed returnurl and psnurl for every payment, preconfigured on our side

### <span id="page-23-0"></span>**3.1.2. Additional parameters used only for Phone and SMS payments**

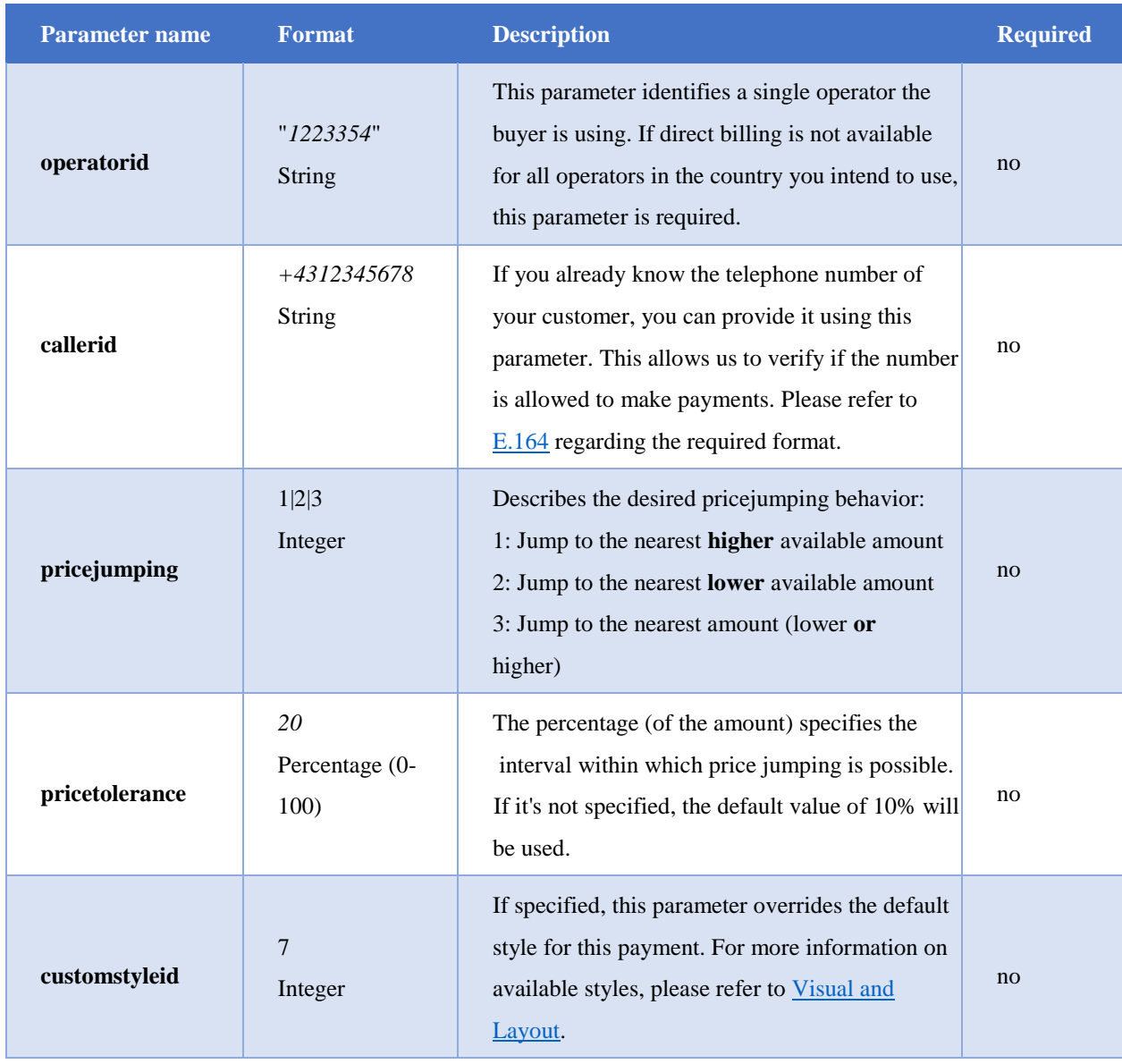

### <span id="page-24-0"></span>**3.1.3. User data parameters**

Payments like SEPA Direct Debit or Klarna Sofort rely on the user input on the payment form, where user's first name, last name, address, birthdate and other relevant data is collected. If you already collect this data on your side, e.g. for billing purposes, it is possible to provide these parameters in the payment initiation request, so that they are pre-filled on the Daopay payment screen, and the user don't have to enter them again.

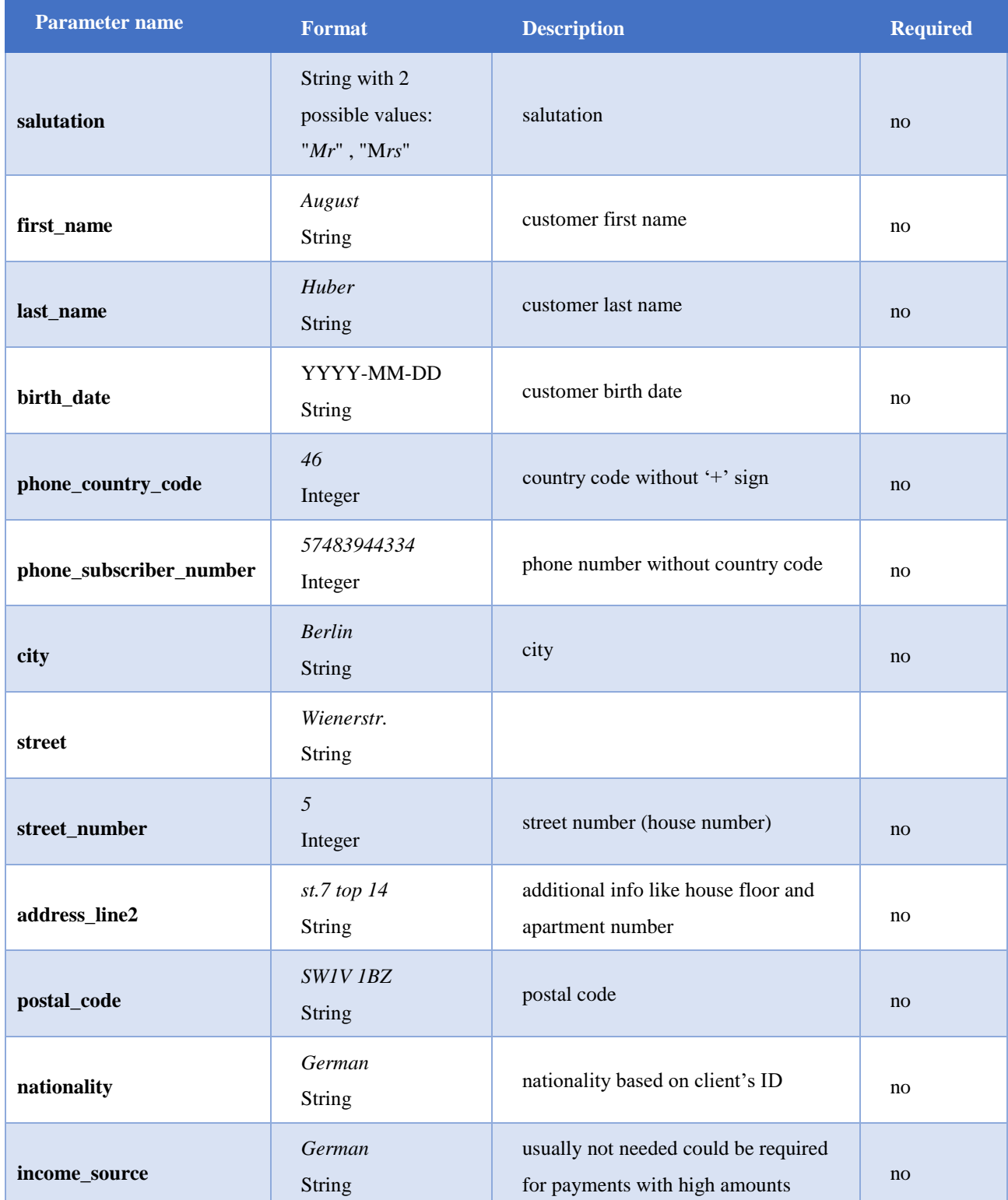

© 2022 DaoPay GmbH. All rights reserved. DaoPay is a registered trademark.

All information and data contained in this document are confidential.

### <span id="page-25-0"></span>**3.1.4. Root payment for online bank transfers**

Some of the online banking payment schemes support **root payment** which allows to send customers directly from your checkout page to their e-banking login page bypassing the intermediary "choose your bank" page. In order to use this functionality your need to send an additional parameter in your payment request which serves as bank identifier.

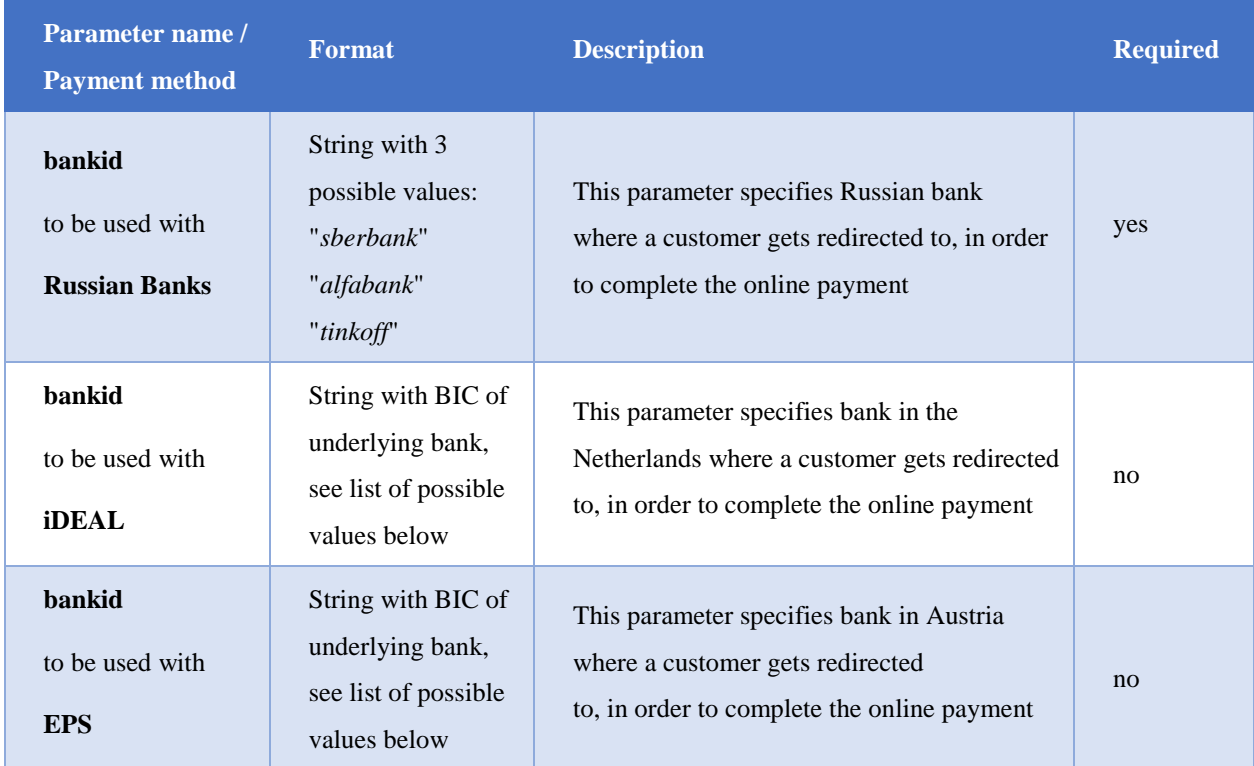

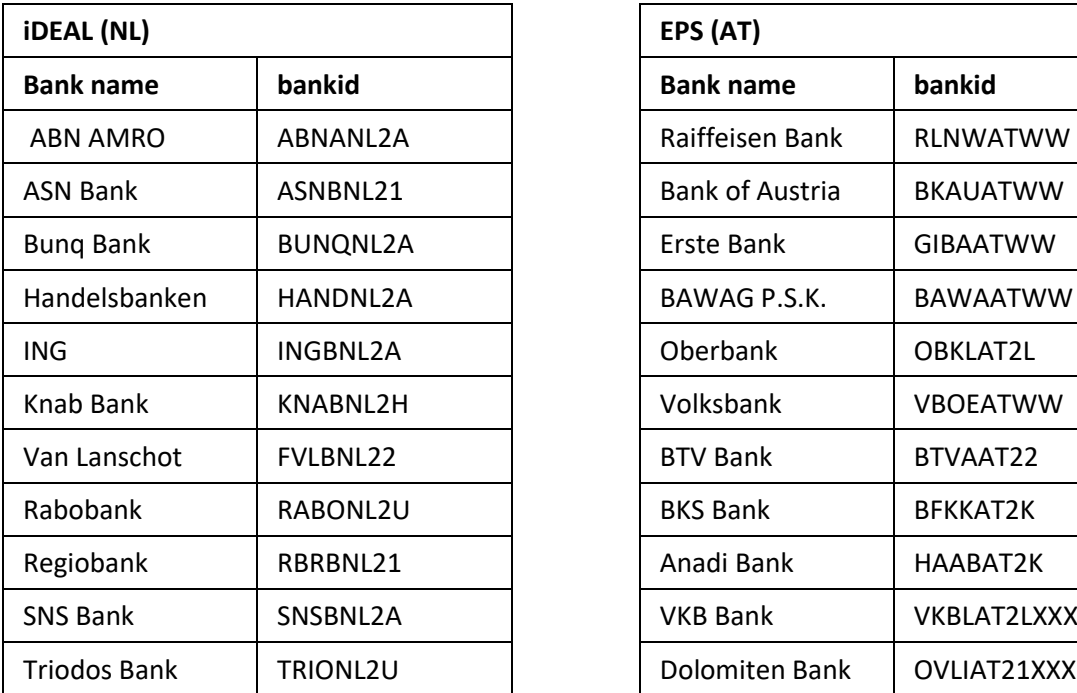

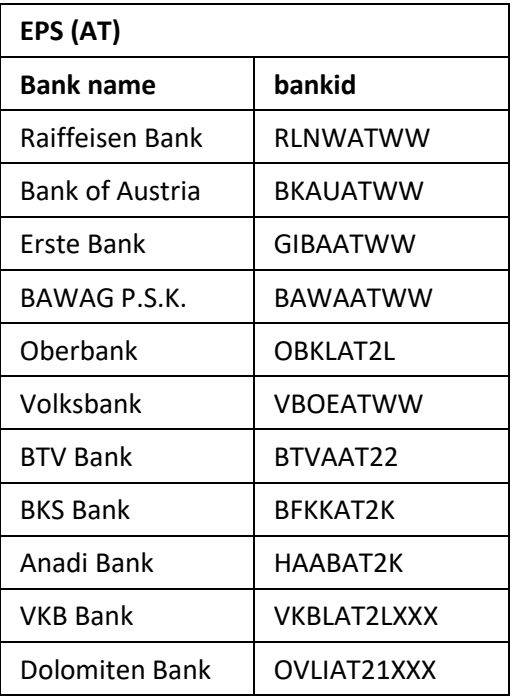

© 2022 DaoPay GmbH. All rights reserved. DaoPay is a registered trademark.

All information and data contained in this document are confidential.

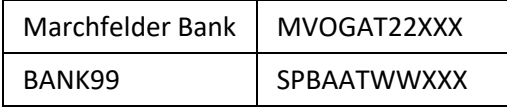

### <span id="page-26-0"></span>**3.1.5. Additional mandatory parameters for specific Payment types**

Several payment methods require to use additional mandatory parameters for initiating the transaction, which can be found in the table below.

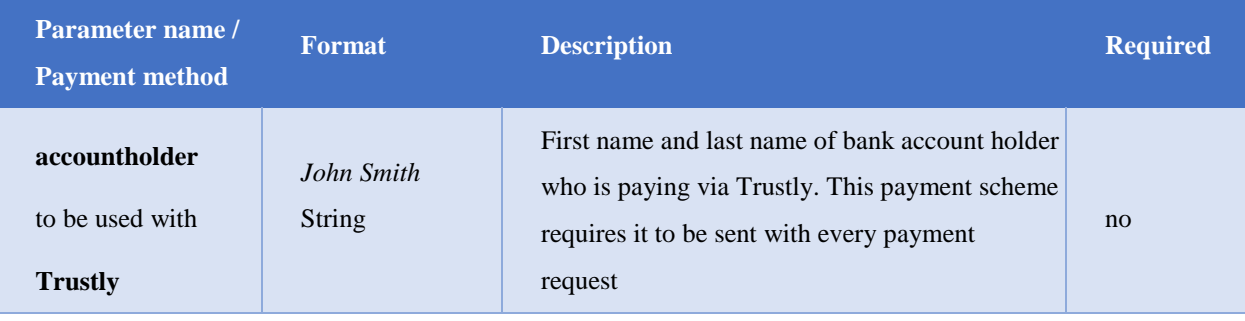

**Please note:** All API requests need to be properly signed to be accepted (for more details, please refer to [Calculating the Signature\)](#page-15-0).

#### <span id="page-26-1"></span>**3.1.6. Response Format – create**

Once we processed your transaction request, we will respond with a *transactionid* that uniquely describes your requested transaction as well as the *userurl*, which is the URL that you should send your Buyer to after creating his transaction:

```
Success response example
{
    "request": {
        "responsetimestamp": "2015-01-30T18:00:00.000+02:00",
        "apiversion": "0.2",
        "requesturl": "https://api.daopay.com/v1.2/create? 
appcode=99999&amount=10&currency=EUR&countrycode=DE&.....",
        "parameters": {
            "appcode": 99999,
            "currency": "EUR",
            "amount": 10,
            "countrycode": "DE",
            ... }
}, 
"transactions": {
    "transactionid": "024b3cf8-9f51-4042-808b-609f68a8c656",
"userurl": https://pay.daopay.com/?transactionid=024b3cf8-9f51-
4042-808b-609f68a8c656 }
}
```
Please note: If your request couldn't be successfully processed by our system, we will return an error response, which contains information on the error source by describing an error code (for a full list of these error codes, please refer to [API Error Codes\)](#page-56-1)

### <span id="page-28-0"></span>**3.2. Refund**

### <span id="page-28-1"></span>**3.2.1. Function Refund - parameters**

The *refund* function is used to initiate **payment refund requests** as long as such requests are supported via API of the payment scheme (see full supported list under [Payment Methods](#page-6-0) section).

Full refunds are only possible on the transactions with 'COMPLETED' status.

Partial refunds are possible on the transactions with 'COMPLETED' status and can be also initiated for the transactions with 'REFUND\_SUCCESSFUL' status. The sum of partial refunds can never exceed the amount which was paid during the original transaction.

Normally only transactions in 'Completed' status could be refunded, with the exception of partial refunds, where a transaction already has 'Refund\_successful' status after the first refund, but it can still be refunded again.

Refund processing flow will be different depending whether Refund was requested before or after DaoPay received the settlement for the transaction in question.

#### **Scenario I - Refund after settlement**

The I scenario can be done by requesting refund after settlement, wait time is needed in order for the transaction to become settled, later on a refund request is being made which will be processed and the refund will be made.

#### **Scenario II - Refund before settlement**

The II scenario can be done by requesting refund before settlement, after the transaction is complete a force refund can me made.

Visual flow for both scenarios:

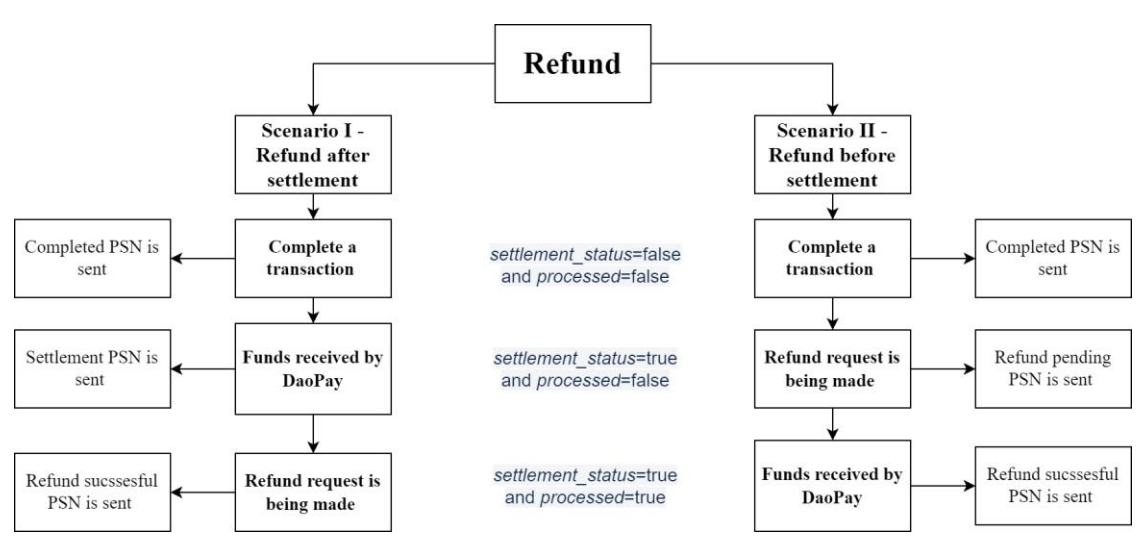

During the whole process two parameters will be changed, the settlement status and the processing status. At first, when the transaction is created both the parameters will be false. Later on, the transaction will be refunded and the settlement status will be true and the proceeded false, this will happen until an internal system will match the transaction and process and refund it, in the end both of the parameters should be true.

This function can be called via HTTP GET or POST request to the following endpoint:

STAGE: https://stage.api.daopay.com/refund/ PROD: https://api.daopay.com/refund/

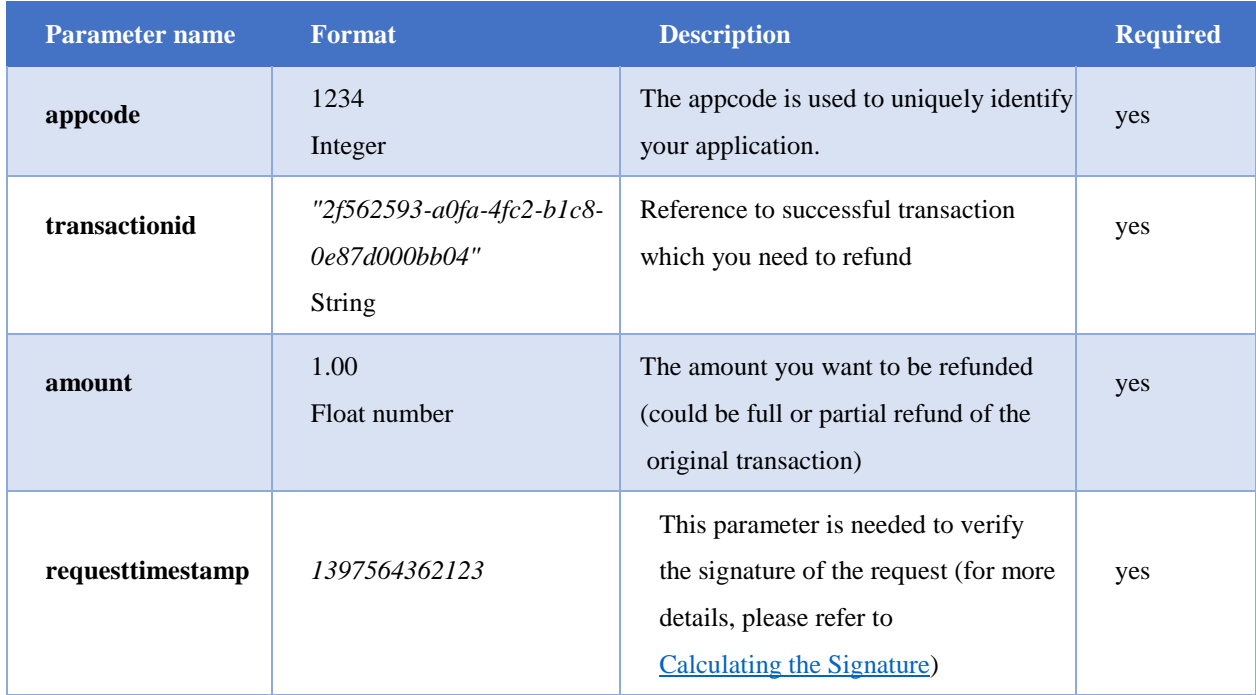

You need to use the following parameters with the *refund* function:

### <span id="page-29-0"></span>**3.2.2. Response Format – refund**

Depending on the underlying payment method, our response to your refund request could be different. In most cases you will get REFUND\_PENDING response asynchronous PSN for the REFUND\_SUCCESSFUL event.

For some payment methods you would immediately get REFUND\_SUCCESSFUL response, but we still strongly recommend to always rely on the [Refund PSN](#page-50-0) to check whether you refund request was in fact successful.

In case of successful refund, the transaction status in our system changes from 'COMPLETED' to 'REFUND\_SUCCESSFUL'.

**Please note:** If your refund request couldn't be successfully processed by our system, we will return an error response, which contains information on the error source by describing an error code (for a full list of these error codes, please refer to [API Error](#page-56-1)  [Codes\)](#page-56-1):

```
REFUND_PENDING response example
```

```
},
    "transactions": {
             "refund_status": "REFUND_PENDING",
             "transactionid": "5e72b7fb-8a7d-4a96-94ed-f6ad45562fb9",
             "userurl": null 
}
```

```
 REFUND_SUCCESSFUL response example
```

```
 },
     "transactions": {
          "refund_status": "REFUND_SUCCESSFUL",
          "transactionid": "f647f785-6c55-4f33-b89f-14e7eca9cc3d",
          "userurl": null
 }
```
### <span id="page-31-2"></span><span id="page-31-0"></span>**3.3. Check Status**

### <span id="page-31-1"></span>**3.2.1. Function Checkstatus - parameters**

The *checkstatus* function can be used to check the status of a particular transaction.

The *checkstatus* function can be called via HTTP GET or POST request to the following endpoint:

STAGE: [https://stage.api.daopay.com/v1.2/checkstatus?](https://stage.api.daopay.com/v1.2/checkstatus) PROD: https://api.daopay.com/v1.2/checkstatus?

The table with all available payment parameters can be found below.

#### **Default parameters**

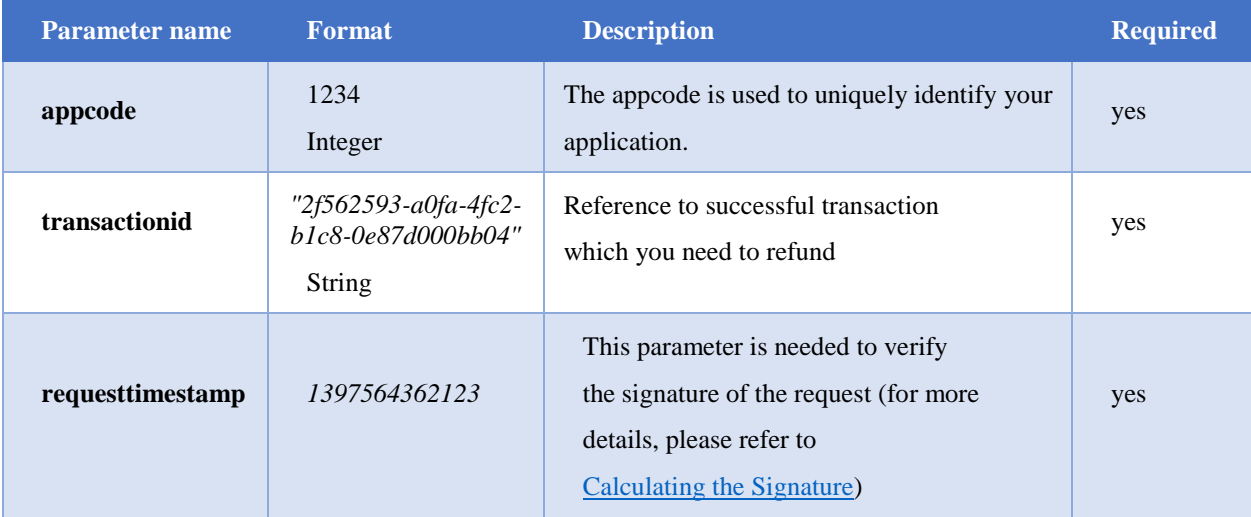

**Please note:** All API requests need to be properly signed to be accepted (for more details, please refer to [Calculating the Signature\)](#page-15-0).

#### **3.2.2. Response Format – checkstatus**

Depending on the current status for a given transaction, our response to your request could be different. Here are the examples of some possible responses:

#### **STATUS\_PENDING response example**

{

}

}

```
 "appcode": 1695,
 "status": "PENDING",
 "userid": "user1",
 "statusdescription": "The payment is in progress.",
 "transactionid": "5349be1f-8dd6-4baf-bb4f-c6ac045c52cc",
 "customtransactionid": "123456",
 "customparameter": "param1:max,param2:bla,param3:hugo",
 "paymentmethod": 15
```
### **STATUS\_COMPLETED response example** { "appcode": 1705, "status": "COMPLETED", "userid": "user1", "statusdescription": "The payment was completed successfully.", "transactionid": "63c3d14c-95a4-44da-ab0d-4e9aeb3fa53c", "customtransactionid": "123456", "customparameter": "param1:max,param2:bla,param3:hugo", "substatus": 1000, "paidamount": 0.70, "currency": "EUR", "hashedcallerid": "6b546baa2c0728536a47c31fcf4fc6", "callerid": "43122844345", "countrycode": "AT", "operatorid": "AT-Landline", "paidtime": "2021-10-14T12:22:31.757+02:00", "paymentmethod": 2

### <span id="page-33-0"></span>**3.4. Createsubscription**

The *createsubscription* function can be used to create a subscription and trigger the first transaction. It will return an identifier for the subscription and a transactionid. This transactionid can then be used to send the buyer to the payment screen.

The function can be called via HTTP GET or POST request to the following endpoint:

STAGE: https://stage.api.daopay.com/v1.2/createsubscription PROD: https://api.daopay.com/v1.2/createsubscription

#### <span id="page-33-1"></span>**3.4.1. Function createsubscription – default parameters**

You can make requests by calling our endpoint and providing your payment parameters, for example:

```
https://api.daopay.com/v1.2/createsubscription?appcode=<your appcode>
```
The table with all available payment parameters can be found below. Some payment methods require usage of additional parameters, which are listed in separate tables.

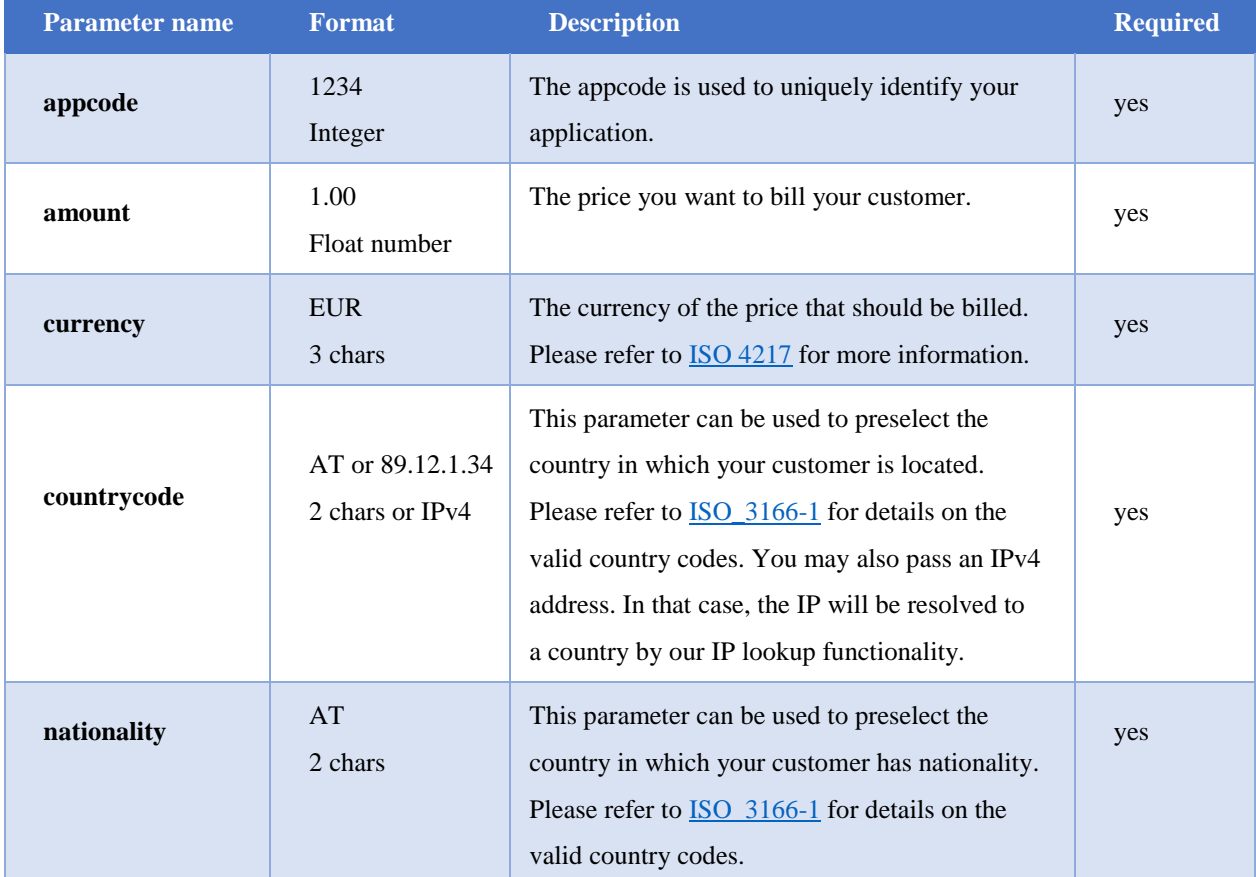

#### **Default parameters**

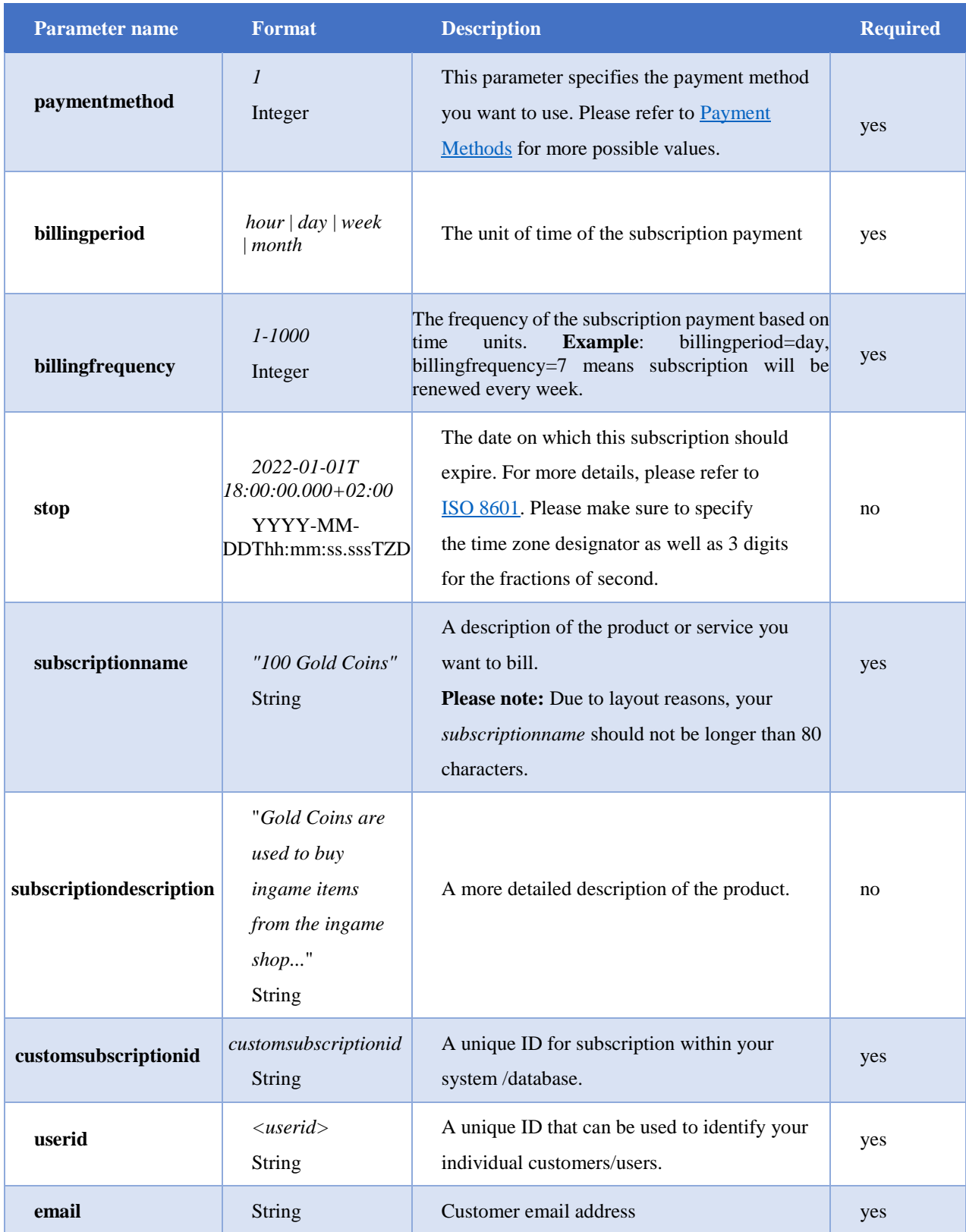

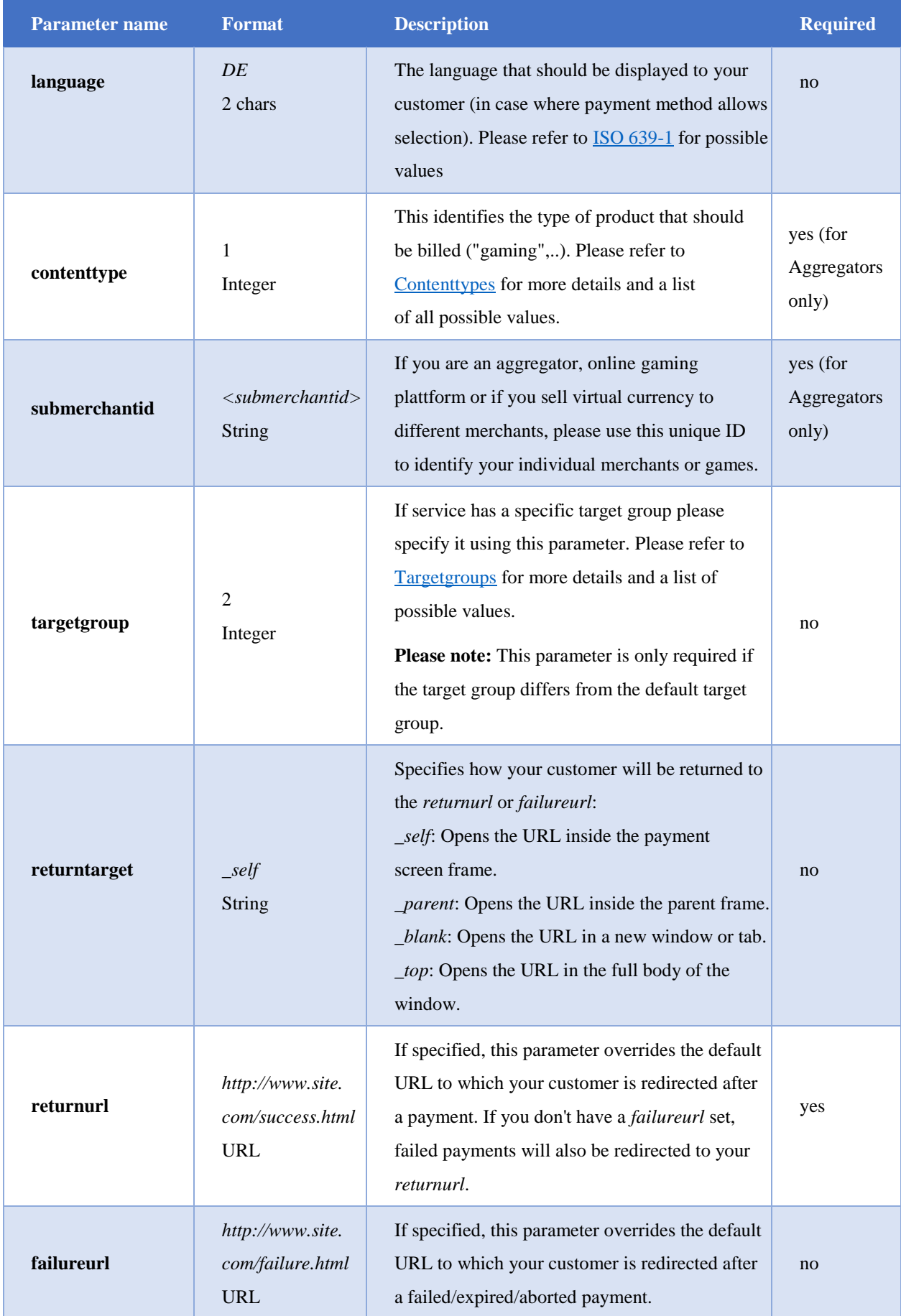

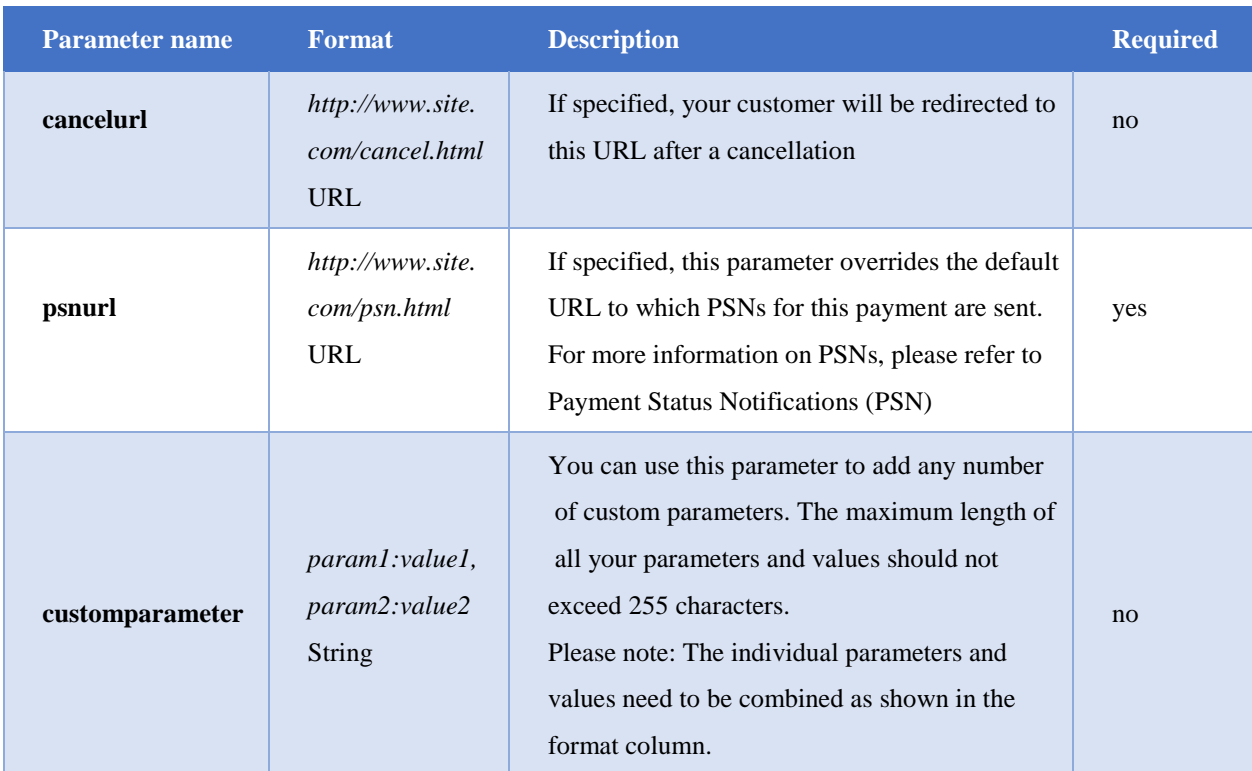

<span id="page-36-0"></span>\*can be omitted if you are using fixed returnurl and psnurl for every payment, preconfigured on our side.

#### **3.4.2. Additional parameters used only for Phone and SMS payments**

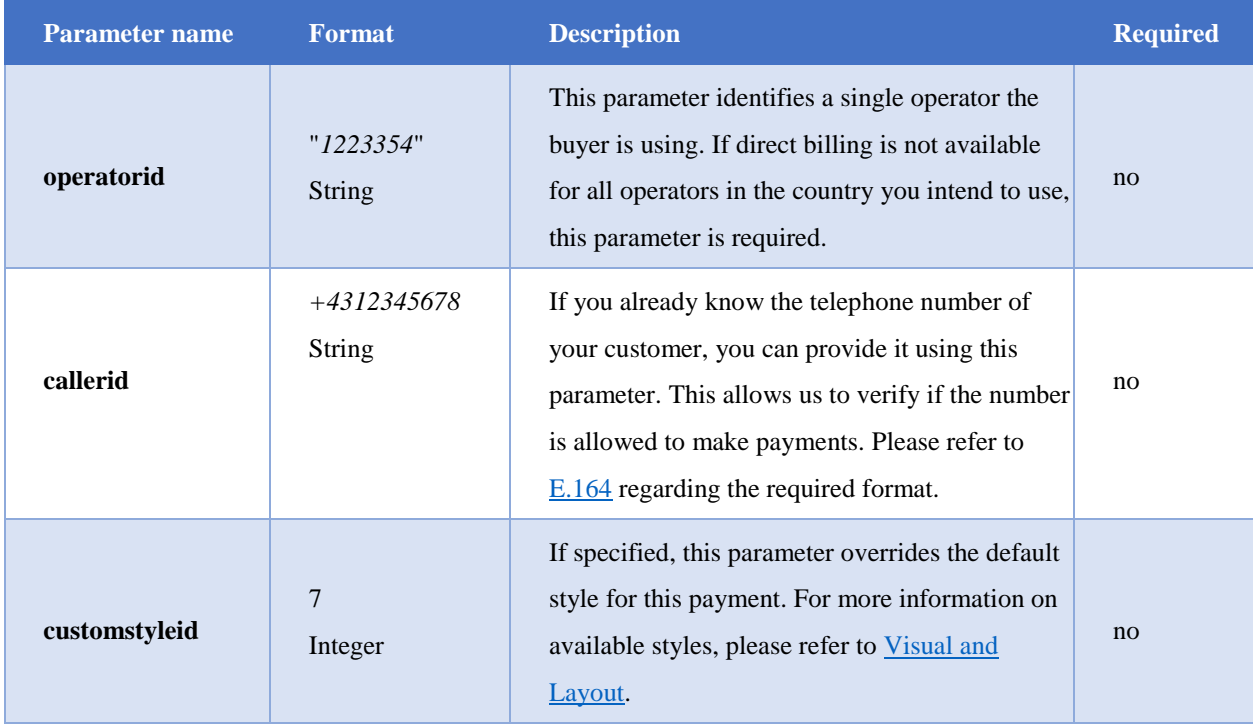

**Please note:** All API requests need to be properly signed to be accepted (for more details, please refer to [Calculating the Signature\)](#page-15-0).

### <span id="page-37-0"></span>**3.4.3 Response Format - createsubscription**

Once we processed your subscription request, we will respond with a subscriptionid, a transactionid that uniquely describes your requested transaction and a url to forward the user to:

```
Success response example
{
    "request": {
        "responsetimestamp": "2015-01-30T18:00:00.000+02:00",
        "apiversion": "0.2",
        "requesturl": "https://api.daopay.com/v1.2
/createsubscription?
appcode=99999&amount=10&currency=EUR&countrycode=DE&.....",
        "parameters": {
            "appcode": 99999,
            "currency": "EUR",
            "amount": 10,
            "countrycode": "DE",
            ...
     }
    },
    "subscriptions":{
        "transactionid": "2bdc2319-4f31-46fe-9150-4d797b40e381",
        "subscriptionid": "024b3cf8-9f51-4042-808b-609f68a8c656",
        "userurl": "https://pay.daopay.com/? 
transactionid=2bdc2319-4f31-46fe-9150-4d797b40e381"
    }
}
```
**Please note:** If your request couldn't be successfully processed by our system, we will return an error response, which contains information on the error source by describing an error code (for a full list of these error codes, please refer to [API Error Codes](#page-56-1)).

```
Error response example
{
    "request": {
        "responsetimestamp": "2015-01-30T18:00:00.000+02:00",
        "apiversion": "0.2",
        "requesturl": "https://api.daopay.com/v1.2
/createsubscription?
appcode=99999&amount=10&currency=EUR&countrycode=DE.....",
        "parameters": {
            "appcode": 99999,
            "currency": "EUR",
            "amount": 10,
            "countrycode": "DE",
            ...
     }
    },
    "error":{
    "errorcode": "1016",
        "errordescription": "Parameter 'targetgroup' is invalid."
```
### <span id="page-39-0"></span>**3.5 Follow Transaction (rebillSubscription)**

The *rebillSubscription* function can be used to create a transaction and trigger the Follow transactions. In order to do this you need to have the subscriptionid from the original Master transaction.

Follow transactions are currently supported for the following methods: SEPA Direct Debit.

The function can be called via HTTP GET or POST request to the following endpoint:

STAGE: https://stage.api.daopay.com/v1.2/rebillSubscription PROD: https://api.daopay.com/v1.2/rebillSubscription

### <span id="page-39-1"></span>**3.5.1. Function follow transaction – default parameters**

You can make requests by calling our endpoint and providing your payment parameters, for example:

https://api.daopay.com/v1.2/rebillSubscription?appcode=your appcode>

The table with all available payment parameters can be found below. Some payment methods require usage of additional parameters, which are listed in separate tables.

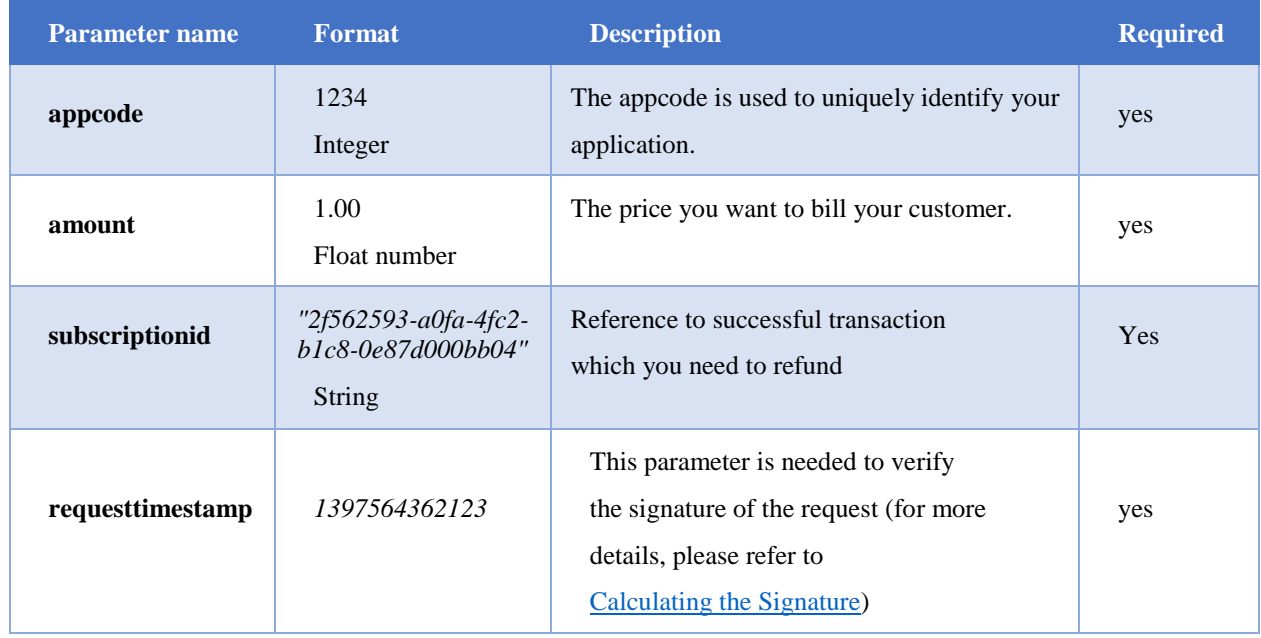

#### **Default parameters**

### <span id="page-40-0"></span>**3.5.2 Response Format – follow transaction**

Once all the default parameters are inserted please proceed and wait for a response, an example of possible responses:

```
Success response example
\left| \right| "request": {
         "responsetimestamp": "2022-09-13T13:52:54.784+02:00",
         "apiversion": "null-null-null",
         "requesturl": 
"https://stage.api.daopay.com/v1.2/rebillSubscription?appcode=1884&amo
unt=6&subscriptionid=99c223cb-300f-441d-8f08-
0d1a655a74af&requesttimestamp=1663069924000",
         "parameters": {}
     },
     "subscriptions": {
         "cancelrequesttime": null,
         "stop": "1694605972138",
         "nexttransactiontime": null,
         "subscriptionid": "99c223cb-300f-441d-8f08-0d1a655a74af",
         "transactionid": "3786035d-c2f7-4419-9eac-e626d79631ef",
         "userurl": null,
         "status": "ACTIVE"
     } }
```
**Please note:** If your request couldn't be successfully processed by our system, we will return an error response, which contains information on the error source by describing an error code (for a full list of these error codes, please refer to [API Error Codes](#page-56-1)).

```
Error response example
{
     "request": {
         "responsetimestamp": "2022-09-13T13:38:45.616+02:00",
         "apiversion": "null-null-null",
         "requesturl": 
"https://stage.api.daopay.com/v1.2/rebillSubscription?appcode=1884&amo
unt=6&subscriptionid=251e1f11-4b0e-4631-83b6-
68587912c8bd&requesttimestamp=1663068918000",
         "parameters": {}
     },
     "error": {
         "errordescription": "Parameter 'subscriptionid' is missing, 
null or invalid.",
         "errorcode": 1201
     }
}
```
### <span id="page-41-0"></span>**4. Payment Status Notifications (PSN)**

We will notify you in real time about the status of an ongoing payment or the status of a subscription by using Payment Status Notifications (PSN). Each state change results in a new PSN.

For more information on transaction and subscription states, please refer to [Transaction States.](#page-8-0)

It does so by calling a Webhook that you provide (Webhooks are user-defined callbacks over HTTP, for more information on them, please refer to [http://webhooks.org\)](http://webhooks.org/). The Webhook is used to receive *PSNs*, sometimes also called *Status Callbacks* or *Instant Payment Notifications (IPN)*.

Our Payment Status Notification system is a similar mechanism to what PayPal and Amazon call "Instant Payment Notifications" and which Google Checkout calls "Notification Callbacks". It's a custom program (or CGI, servlet, etc) that you implement in your preferred programming language and that we call through an HTTP GET request to inform you in real time when the status of a payment changes. A status change can be an SMS that has been received, or a payment that has been completed. You can then use these Payment Status Notifications to update your customer accounts, generate a serial number, or to do other things necessary in order to automatically process payments.

Note that the Status Notification Webhook is called in the background and does not have a user interface. You may use your return-URL to display information to the user after his payment. Based on our PSN you can reward the buyer with his purchase as soon as his transaction enters the state COMPLETED.

All PSN calls sent from us are signed. Please make sure to verify the signature of the PSN and to ignore it in case that the signature doesn't match (For more details, please refer to [Receiving](#page-14-0) [Requests\)](#page-14-2).

Our Integration Team will configure the "default" URL of your Webhook based on your input.

**Please note:** We recommend only using HTTPS as a protocol to access your Webhook. Additionally, only allow your Webhook to be accessed from the IP-addresses defined in Technical Information.

### **4.1. Notification Parameters (one-off payments)**

As soon as a new transactionid is generated, you should set the transaction's status to NEW.

Please note: Our system does not send a notification for this initial status.

The function parameters depend on the type of PSN. Below you can find the parameters used for the different types of PSNs.

#### <span id="page-43-0"></span>**4.1.1 PENDING**

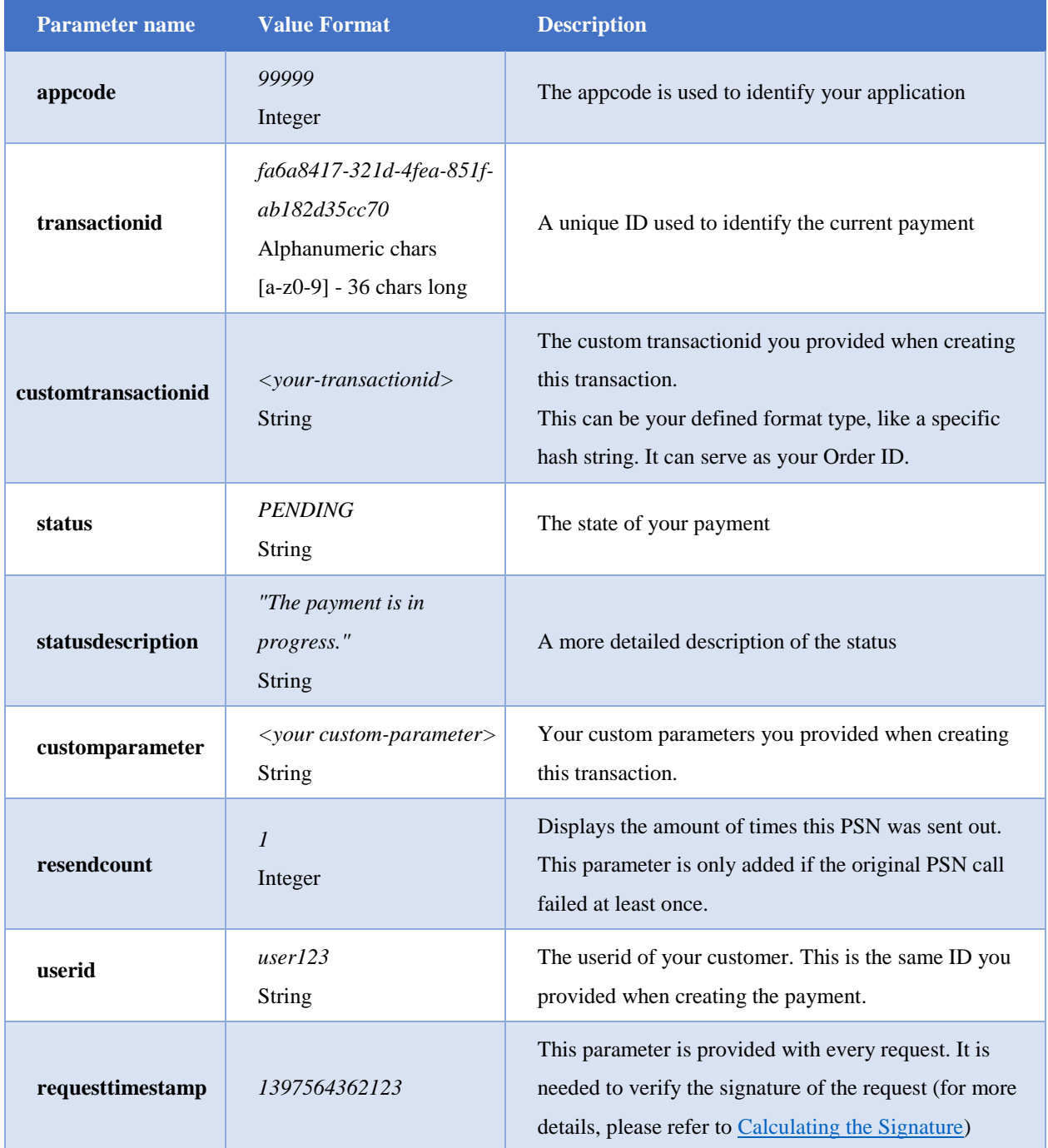

### <span id="page-44-0"></span>**4.1.2 COMPLETED**

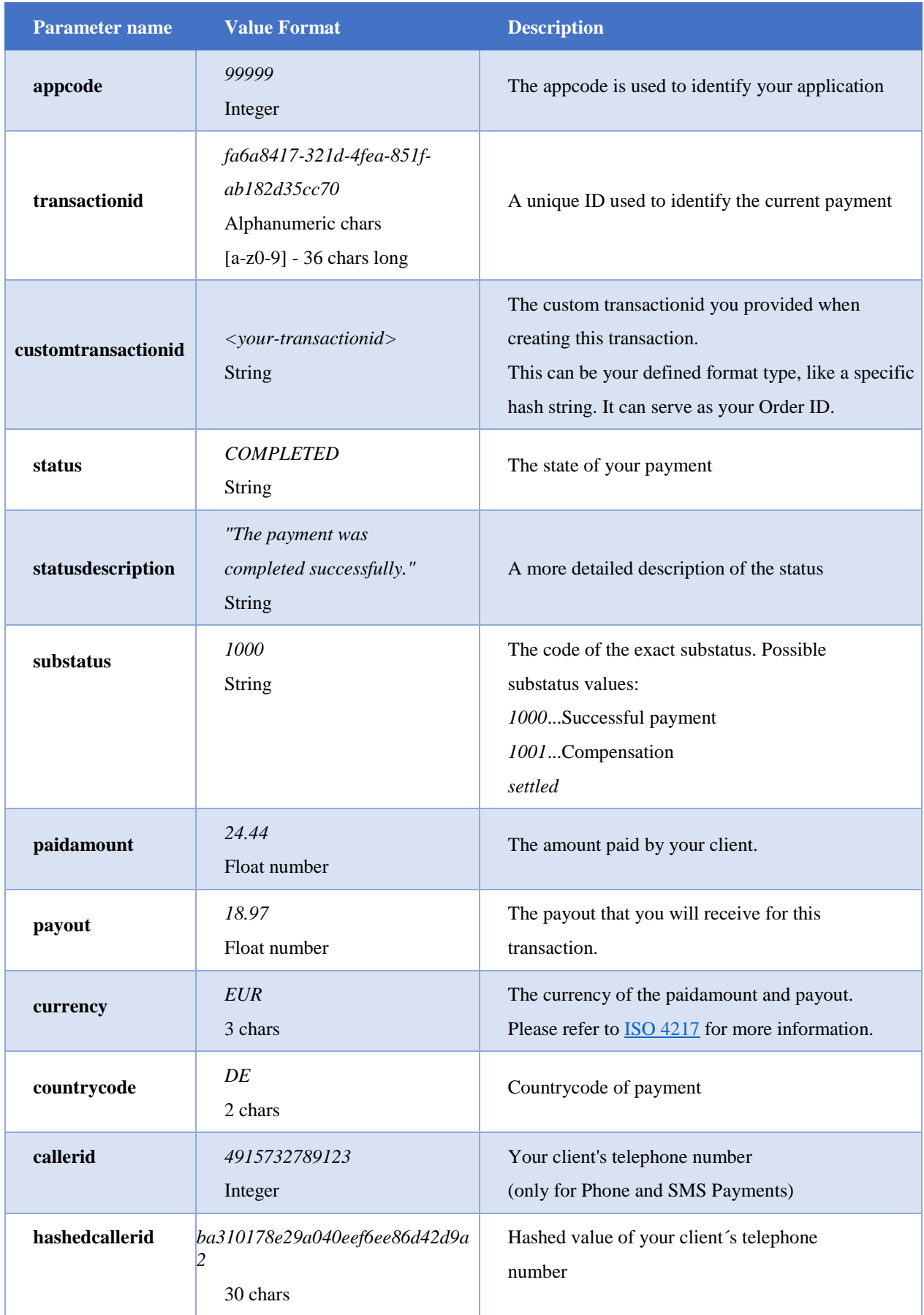

© 2022 DaoPay GmbH. All rights reserved. DaoPay is a registered trademark.

All information and data contained in this document are confidential.

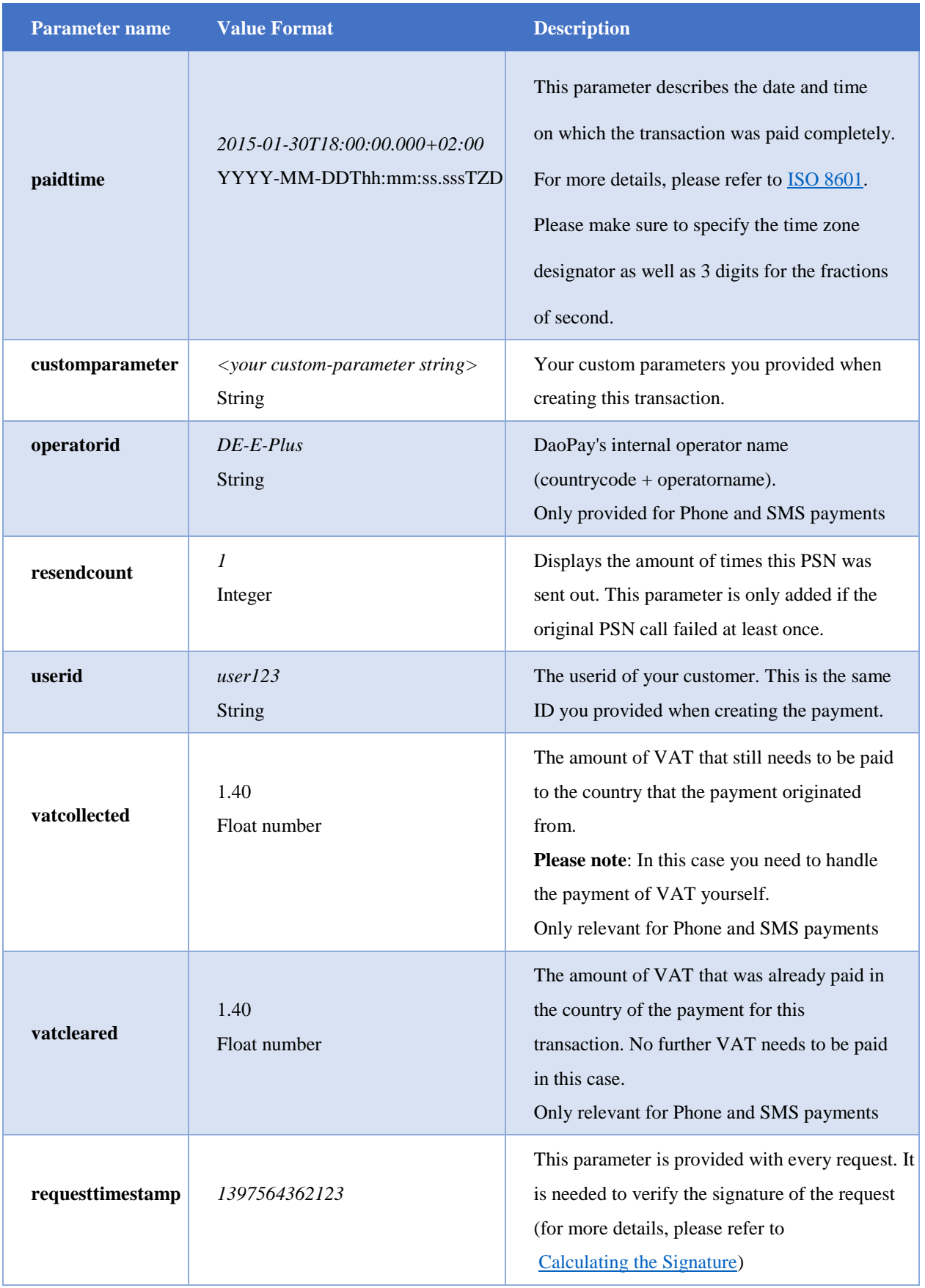

#### <span id="page-46-0"></span>**4.1.3. Settlement PSN**

For some payment methods we can provide the settlement status notification. This notification means that DaoPay has received the funds for the specific transaction and will pay it out to the merchant on the agreed terms. In other words, the transaction is no longer expected to get 'chargeback' status. This information could be useful if you want to hold your product or service delivery until the point where the funds are actually received on DaoPay account. It is especially applicable if the merchants' business activity lies in the high-risk industry or they are using one of the payment methods with higher chance of chargebacks (SEPA, Klarna Sofort, Trustly). Settlement PSN looks exactly like 'Completed' PSN, with the only difference that *substatus*  parameter will have value 'settled'.

**Please don't consider two 'Completed' PSNs for 1 order as double payment!** The first one is sent at the time when transaction gets technically completed, the other one with substatus 'settled' will arrive in 1-3 days to indicate that the funds were received.

Payment methods where 'settled' sub status is currently supported: SEPA, Klarna Sofort

In order to simulate sub status settled on STAGE please contact our Integration team and provide list of transactions.

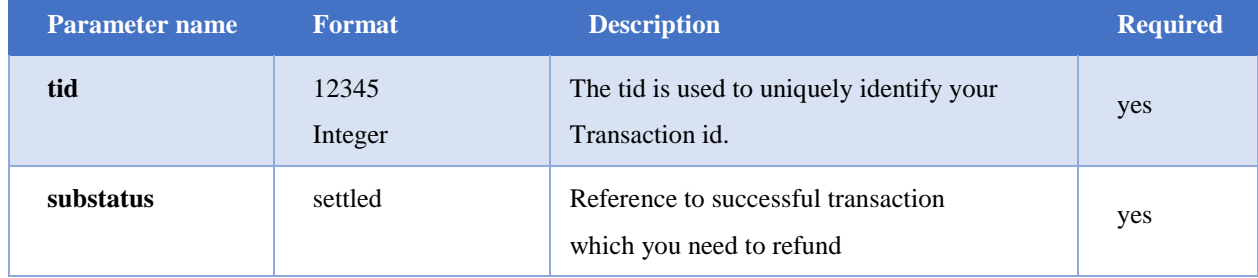

#### **Default parameters**

#### <span id="page-47-0"></span>**4.1.4. Non Settlement PSN**

The non-settlement PSN is only for SOFORT method. In case we do not receive the funds after 7 days the status will be switched to NOT\_SETTLED. It is an indication of missing funds for the current transaction. The transaction status will stay the same (for example 'Completed'). Settlement PSN looks exactly like 'Completed' PSN, with the only difference that substatus parameter will have value 'settled'.

In order to simulate sub status not\_settled on STAGE please contact our Integration team and provide list of transactions.

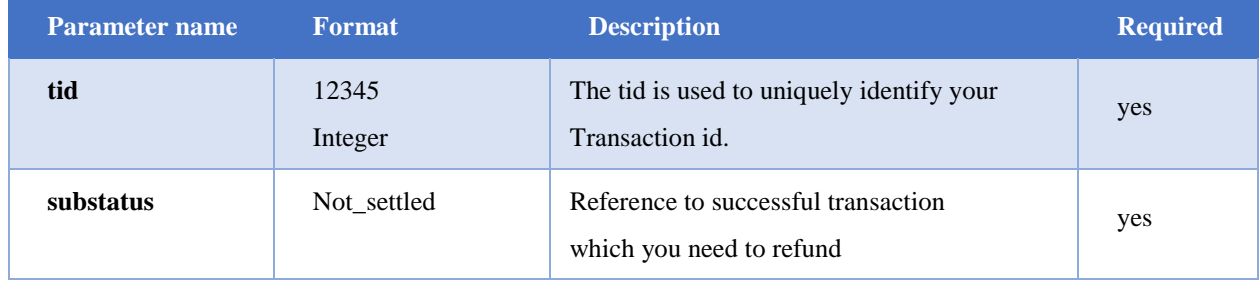

#### **Default parameters**

### <span id="page-48-0"></span>**4.1.5. FAILED**

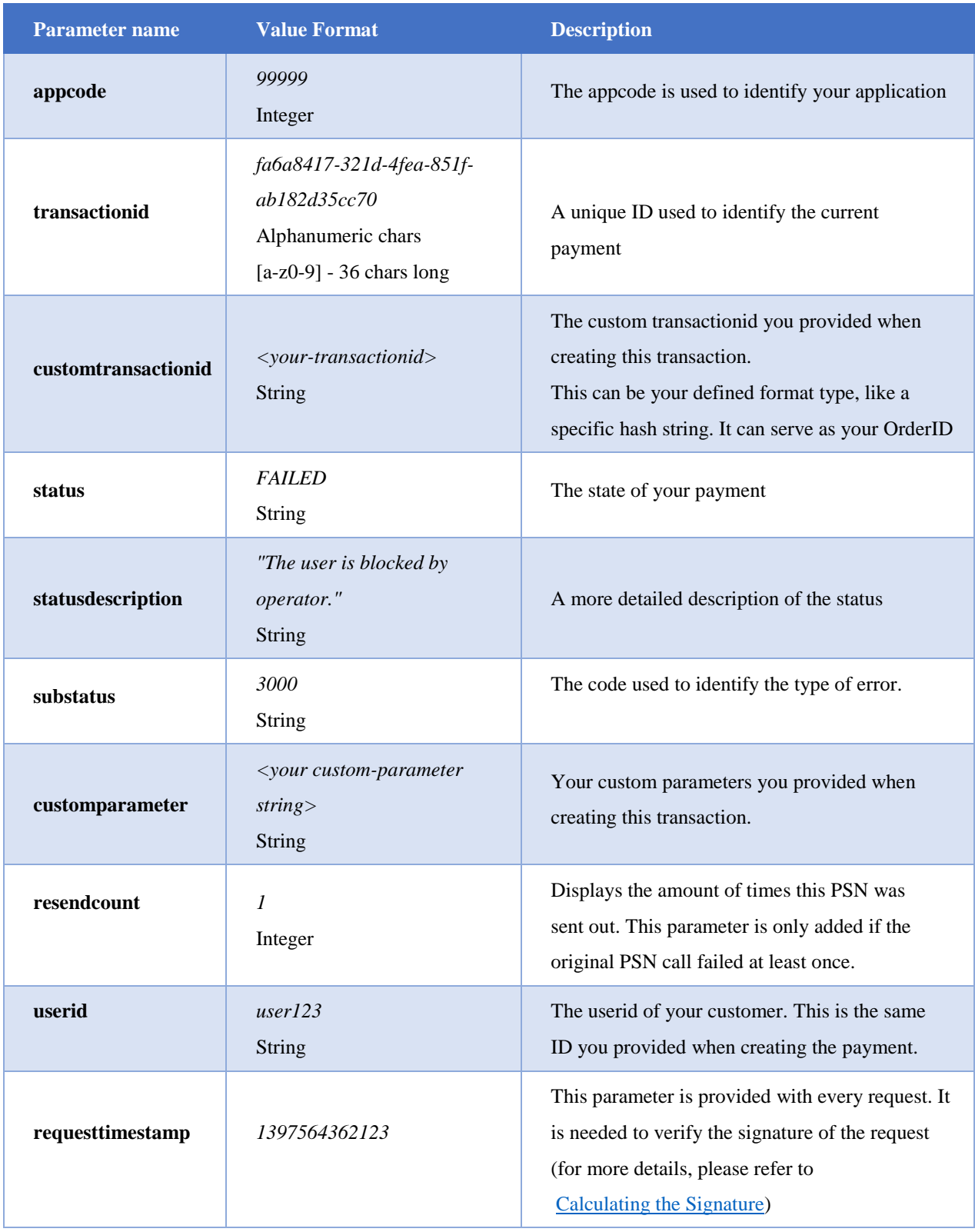

### <span id="page-49-0"></span>**4.1.6. EXPIRED**

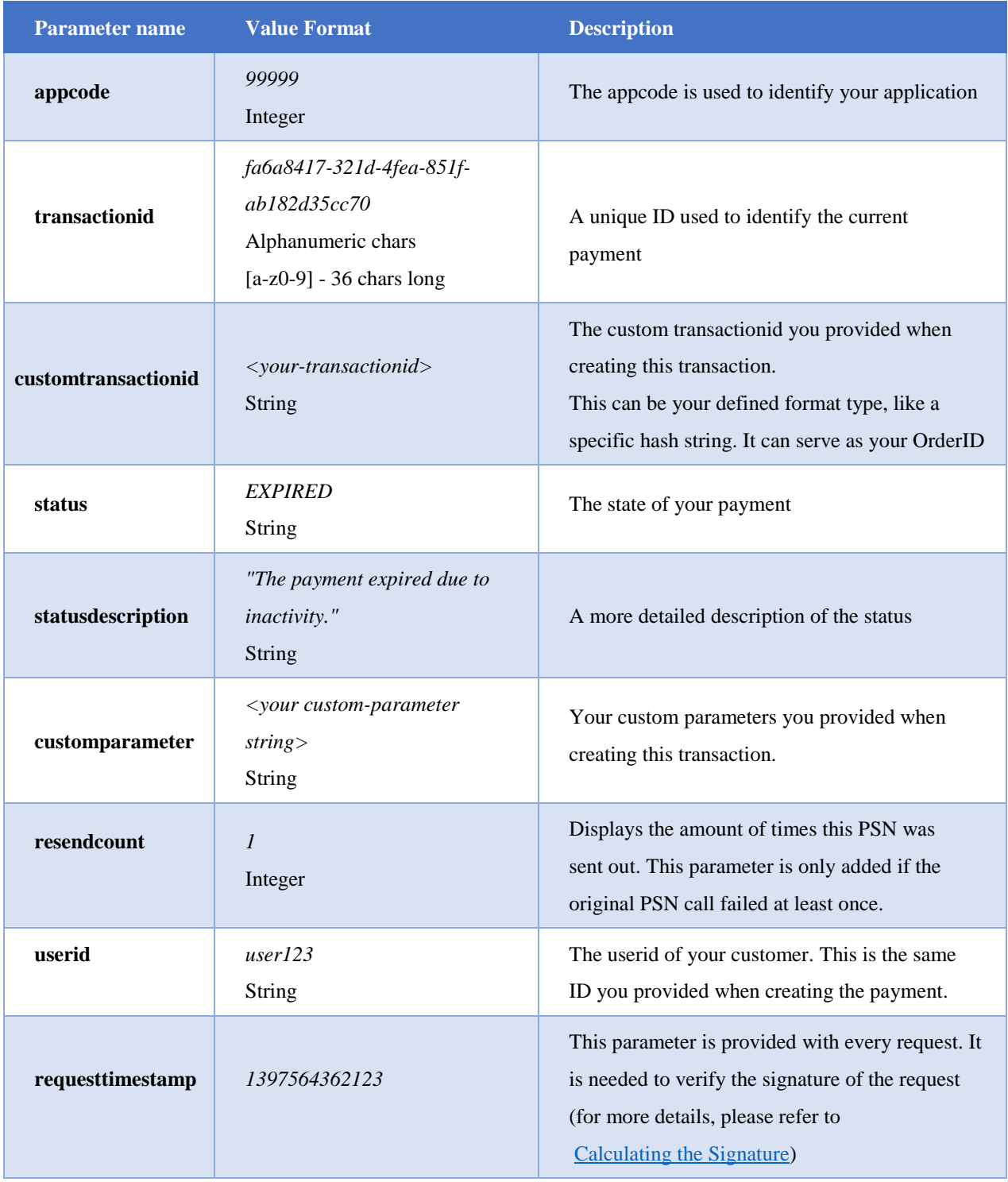

### <span id="page-50-0"></span>**4.1.7. REFUND\_PENDING**

Note: this type of PSN is only sent out if we cannot process your refund request immediately, so there is some time delay needed for updating the transaction status. In most cases you will get Refund\_Successful PSN right away.

If you didn't get Refund Successful notification from Daopay within 5 minutes, it is possible to retry the refund. If you will retry before the 5 min interval is passed, we will respond with 'Refund Unsupported'.

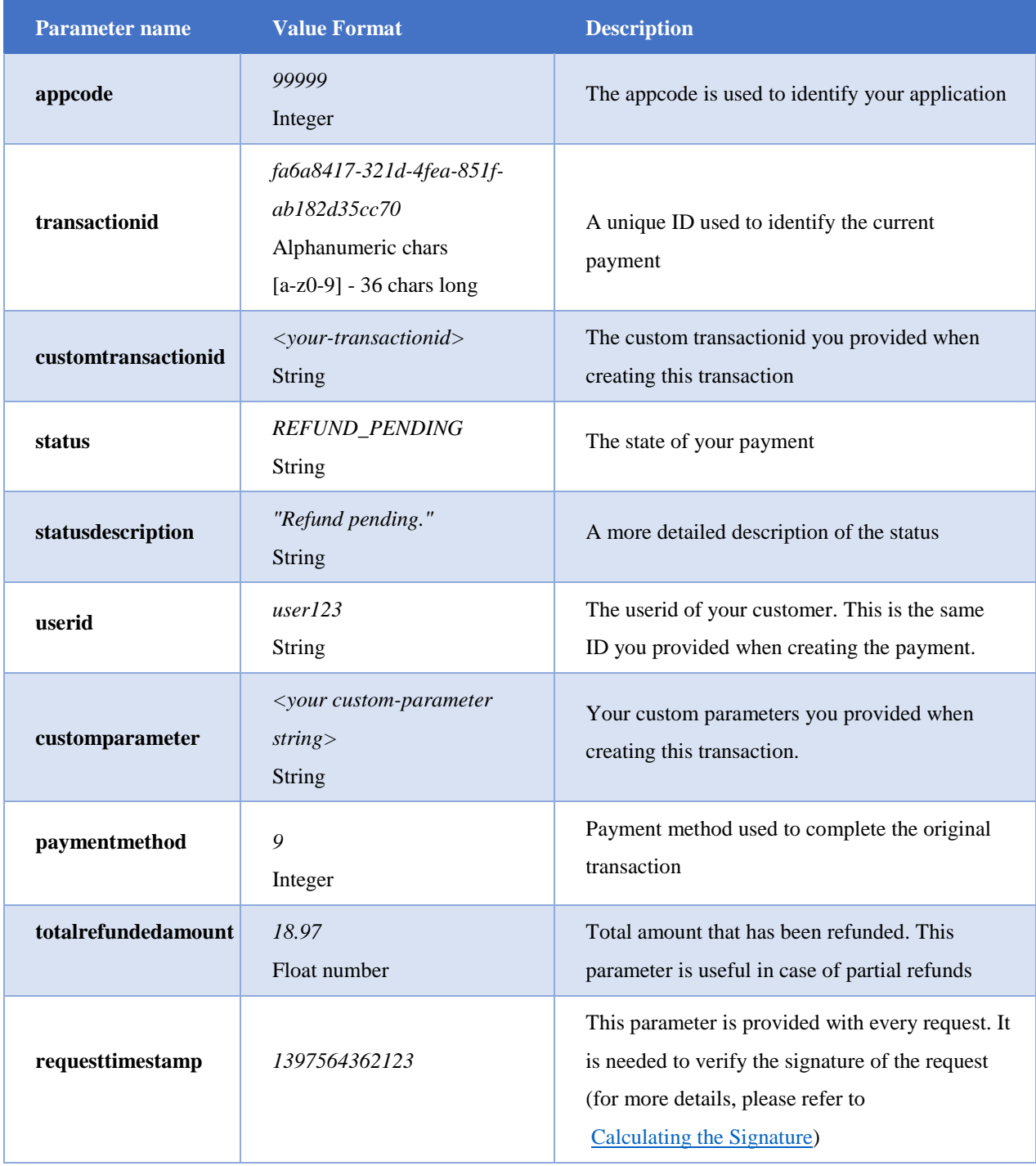

### <span id="page-51-0"></span>**4.1.8. REFUND\_SUCCESSFUL**

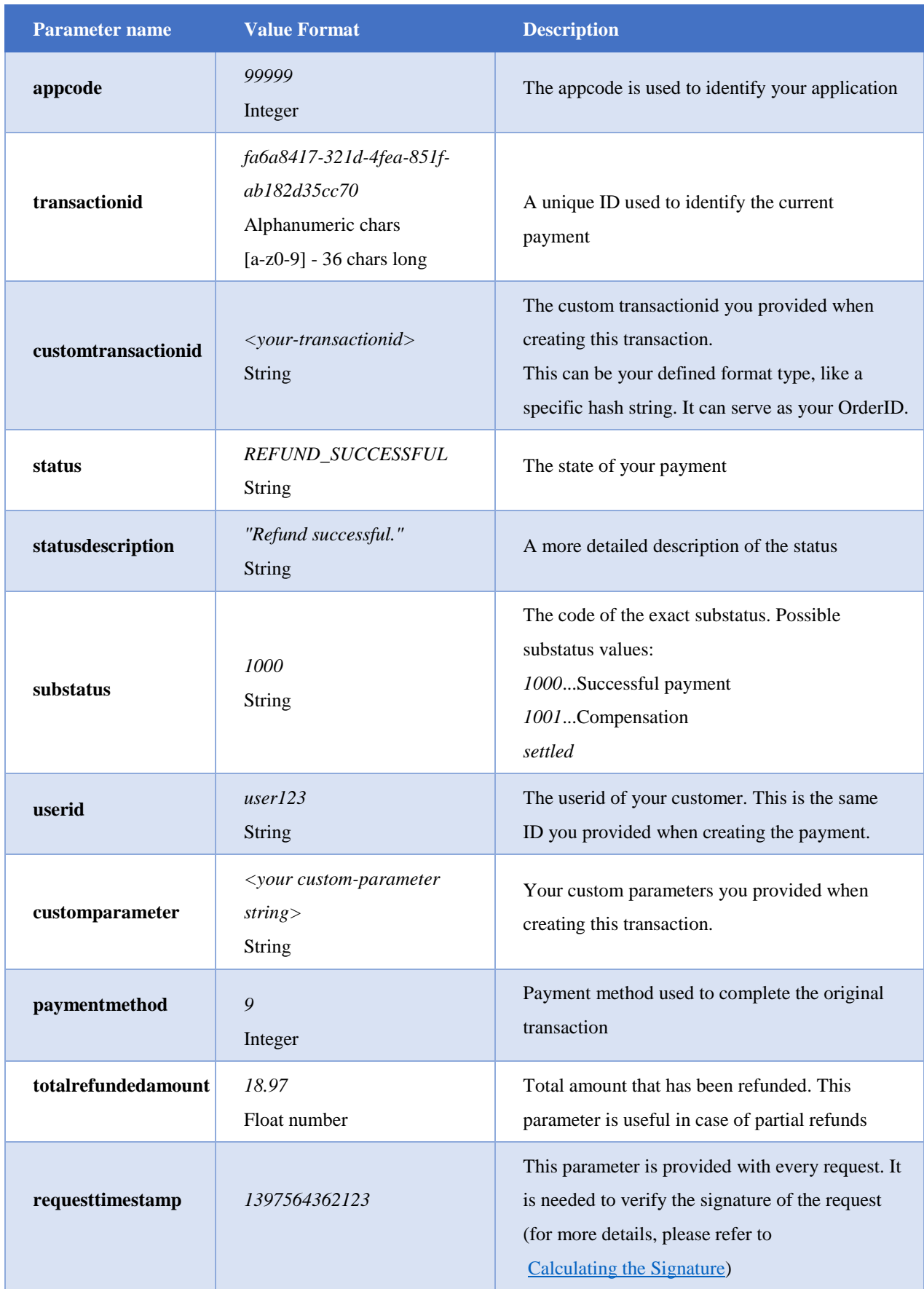

### <span id="page-52-0"></span>**4.1.9. CHARGEBACK**

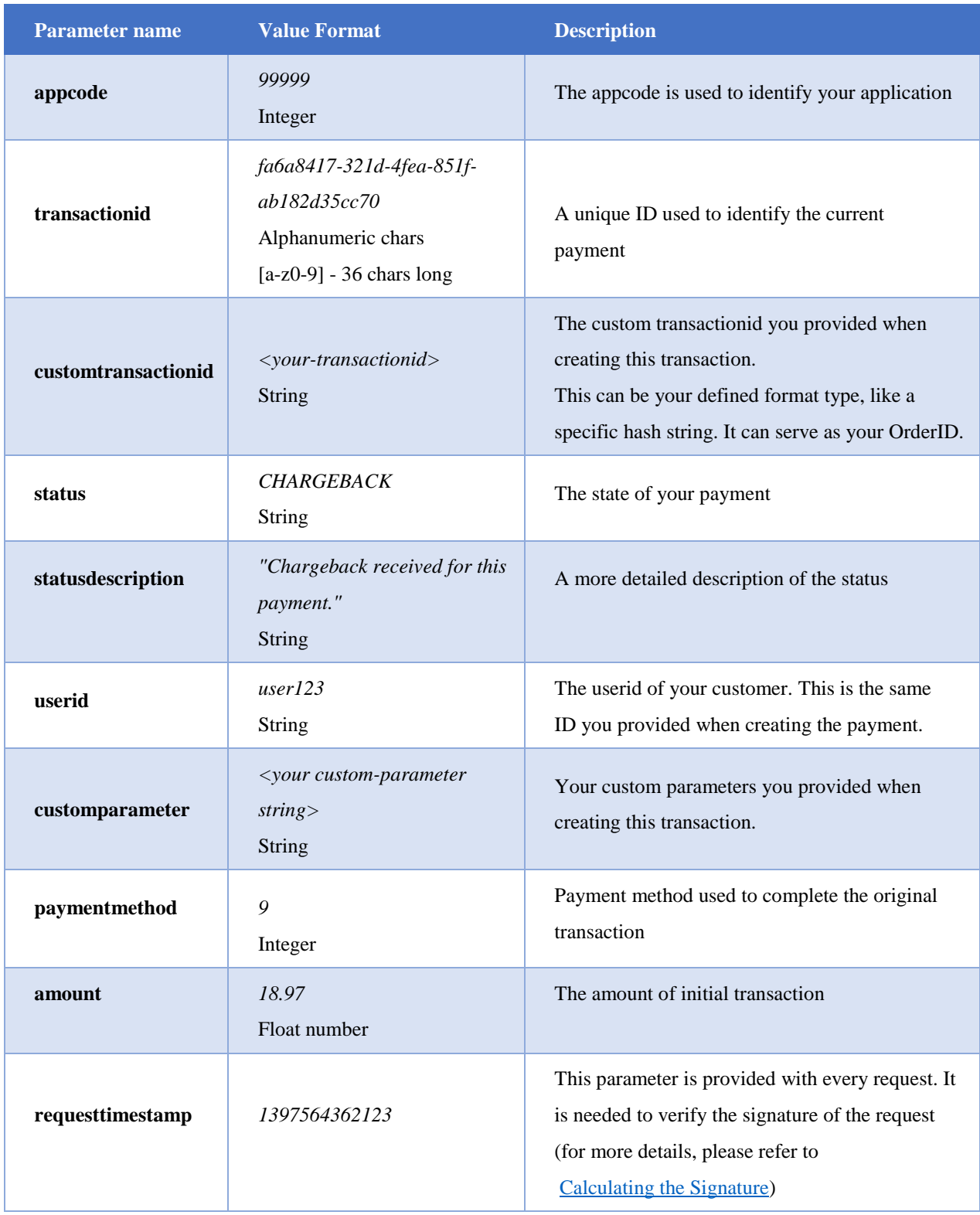

### <span id="page-53-0"></span>**4.1.10. CREDIT**

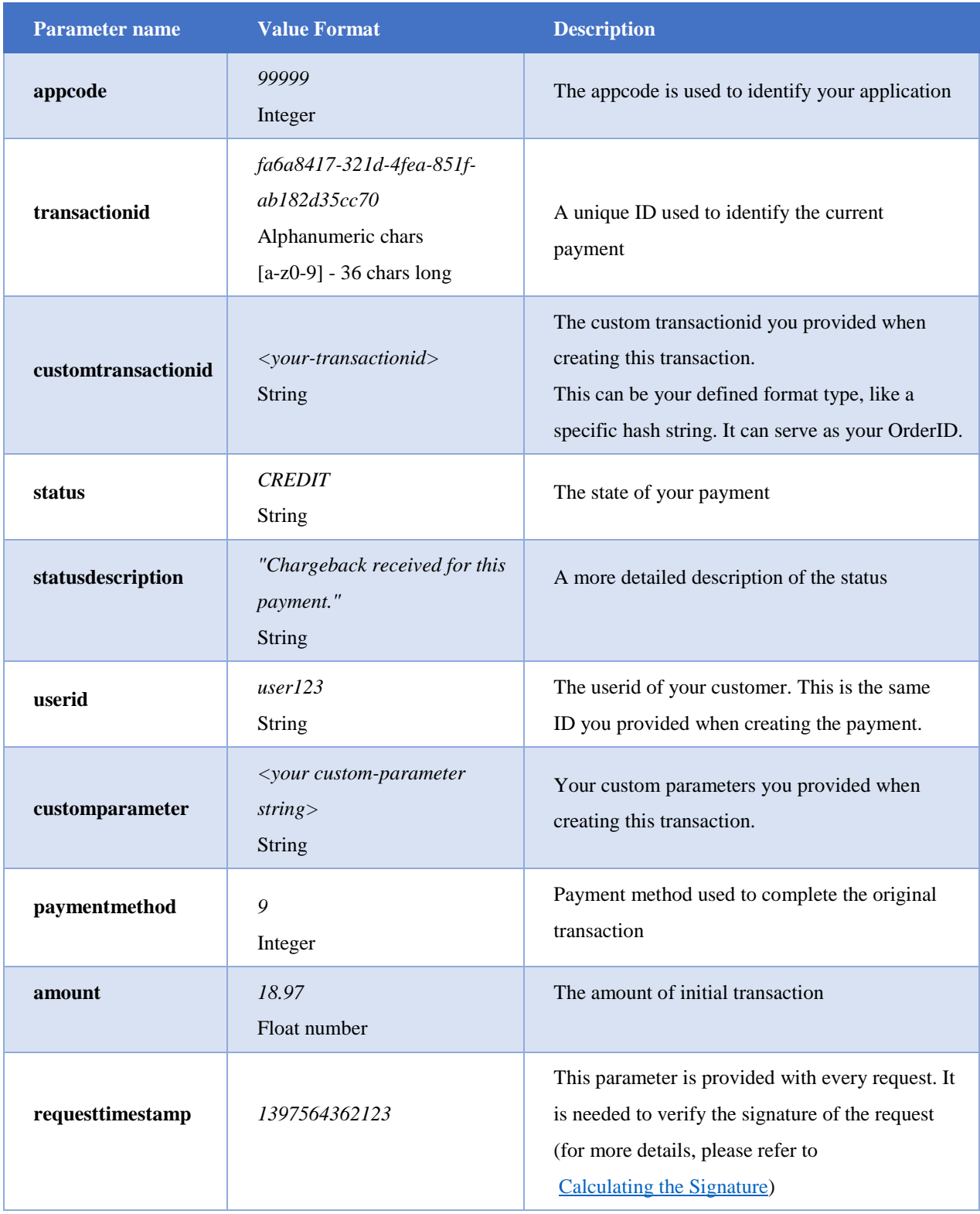

### <span id="page-54-0"></span>**4.1.11. Status-description parameter values**

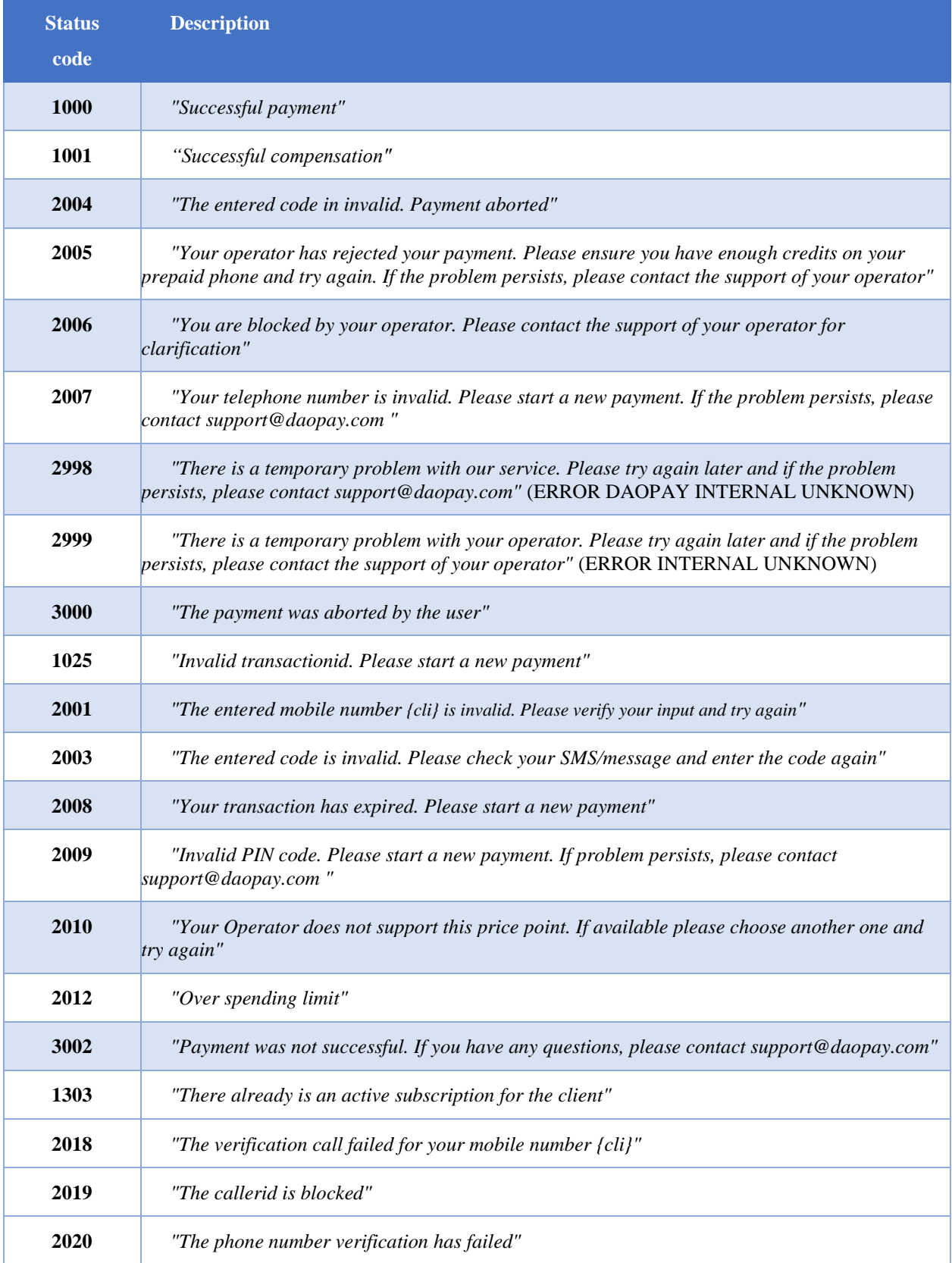

Possible *statusdescriptions* for the different statuses:

© 2022 DaoPay GmbH. All rights reserved. DaoPay is a registered trademark.

All information and data contained in this document are confidential.

Please note: Applications in test mode always send out the substatus 1000. In that case, please read the *statusdescription* to find out the PSN status.

### <span id="page-55-0"></span>**4.3. Response Codes PSN**

The following table describes the specific Response / Error codes we expect for the PSN function call. These are HTTP status response codes.

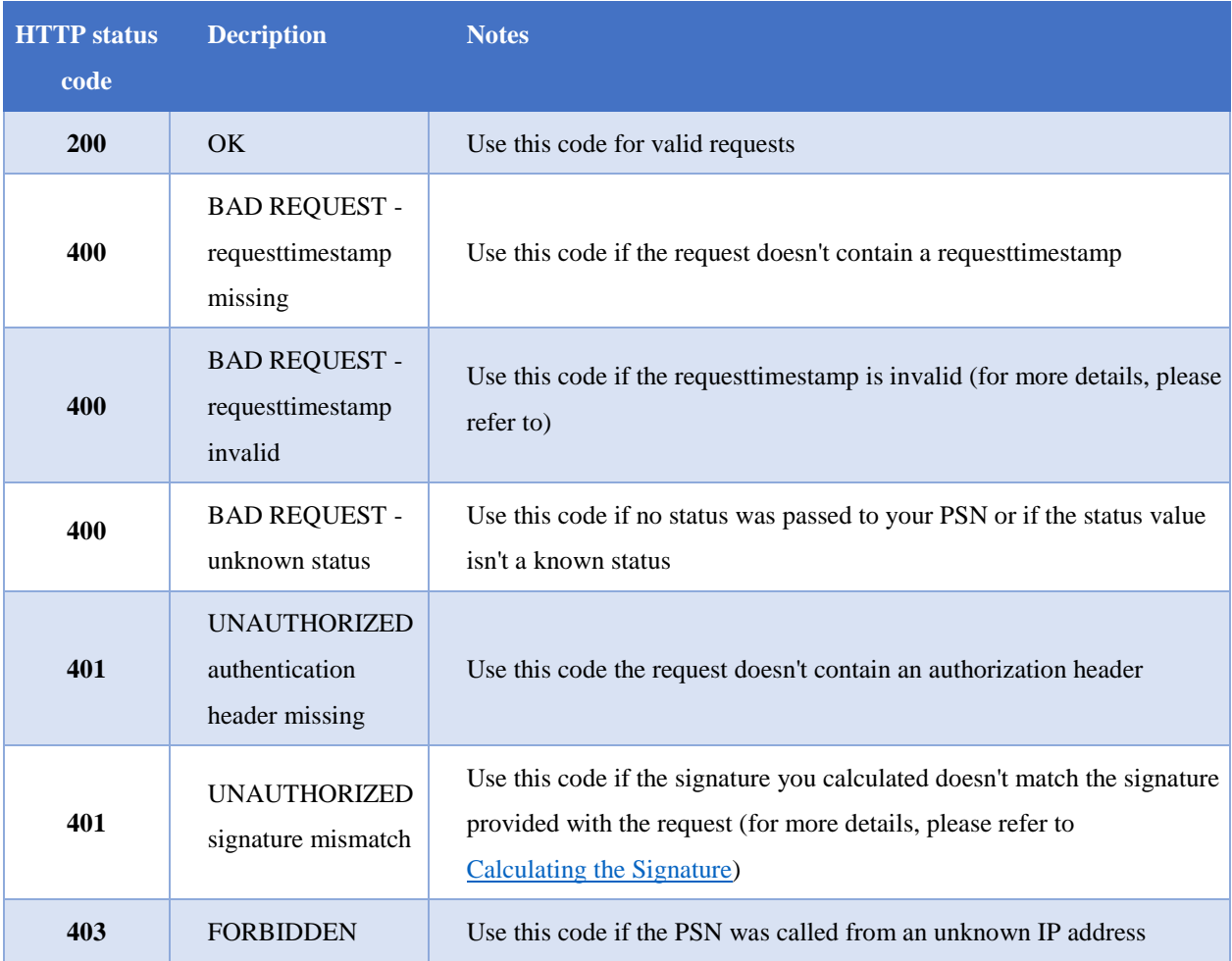

We will also store any other HTTP status, but please ensure to map the above ones correctly to return them in the specified cases.

Please note: If we receive any HTTP status code other than 200 as a response from your Webhook, we will resend the PSN in question. Please contact our team if you would like us to not resend PSNs for other HTTP status codes.

## <span id="page-56-0"></span>**5. Additional Information and API Error Codes**

### **5.1. Supported Country Codes**

For country codes, we use the 2-letter ISO code (ISO 3166 alpha-2). For more information on this standard, please refer to [http://www.iso.org/iso/country\\_codes.](http://www.iso.org/iso/country_codes)

### **5.2. Supported Currency Codes**

For currency codes, we use the ISO 4217 standard. For more information on this standard, please refer to [http://www.iso.org/iso/home/standards/currency\\_codes.htm.](http://www.iso.org/iso/home/standards/currency_codes.htm) For a list of the possible values, please refer to [http://www.xe.com/iso4217.php.](http://www.xe.com/iso4217.php)

### **5.3. Supported Nationality Codes**

For nationality codes, we use the 2-letter ISO code (ISO 3166 alpha-2). For more information on this standard, please refer to [http://www.iso.org/iso/country\\_codes.](http://www.iso.org/iso/country_codes)

#### **5.4. Income source values**

The following *Income source* values are currently in use: employment, savings, gift from a relative, pension, inheritance, loan, investments, ownership of a business, sale of shares, sale of property, dividends, lottery/gambling winning, compensation award. Additional values might be added in the future.

### <span id="page-56-1"></span>**5.5. API Error Codes**

This is a list of the currently used error codes. Additional error codes might be added in the future.

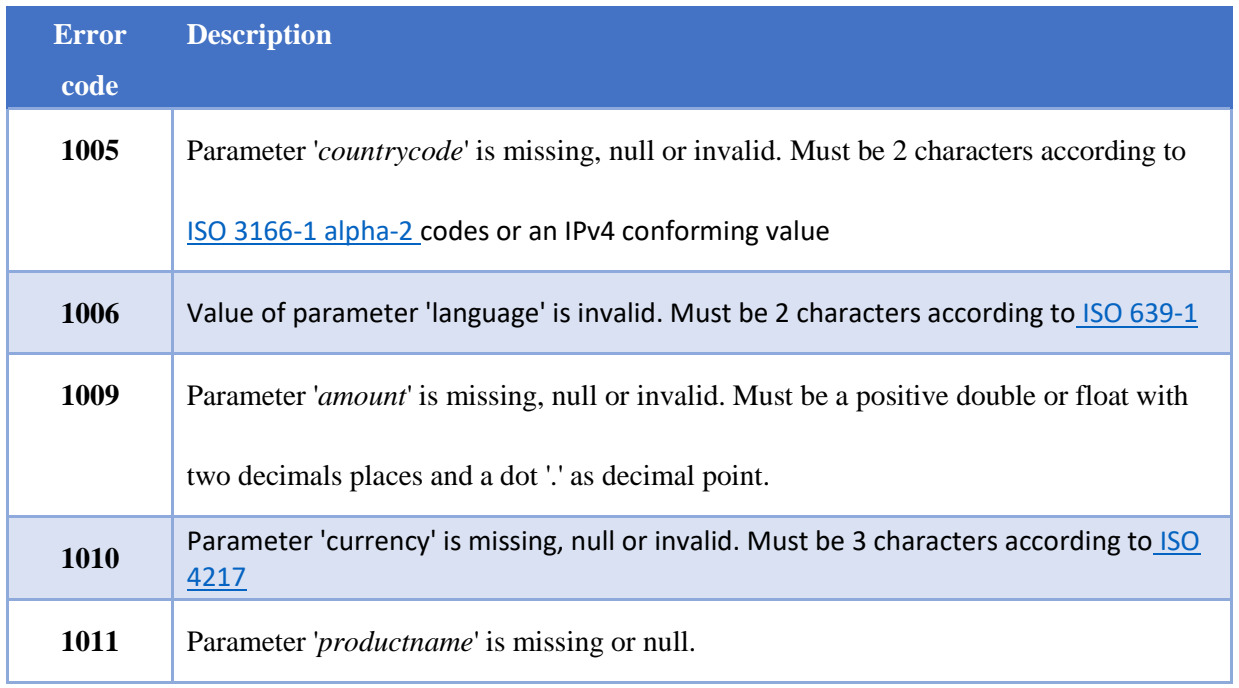

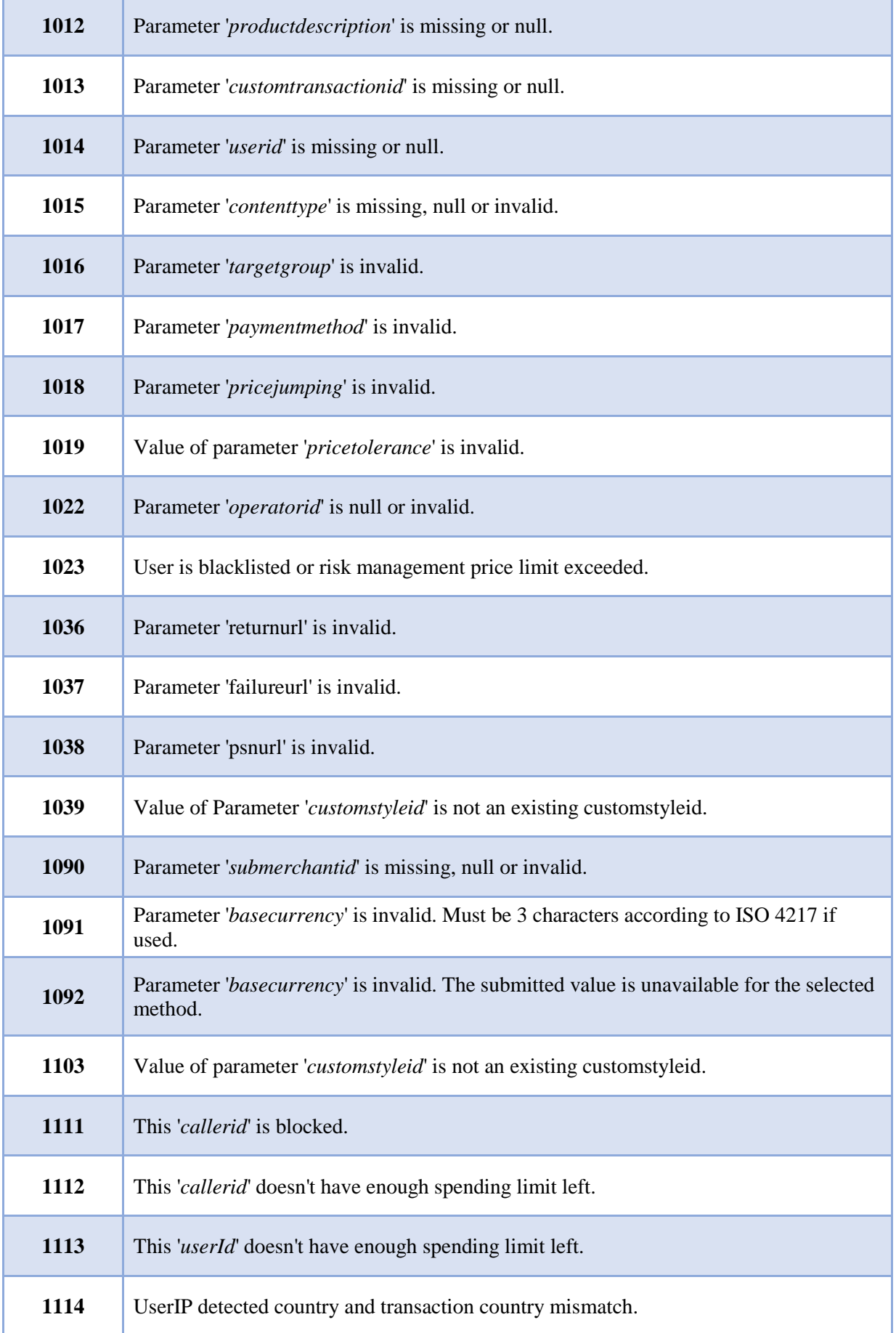

© 2022 DaoPay GmbH. All rights reserved. DaoPay is a registered trademark.

All information and data contained in this document are confidential.

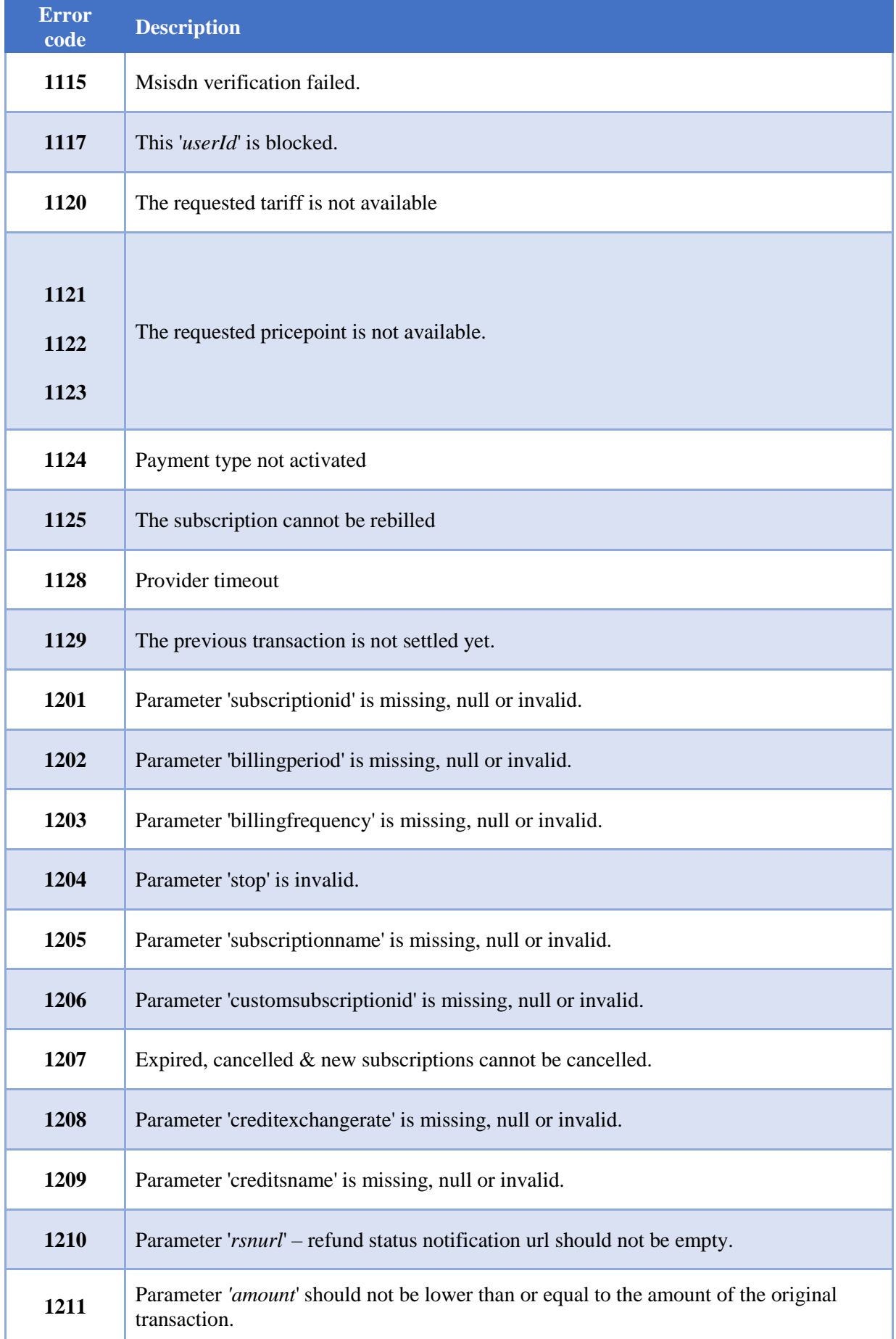

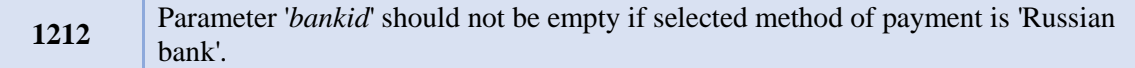

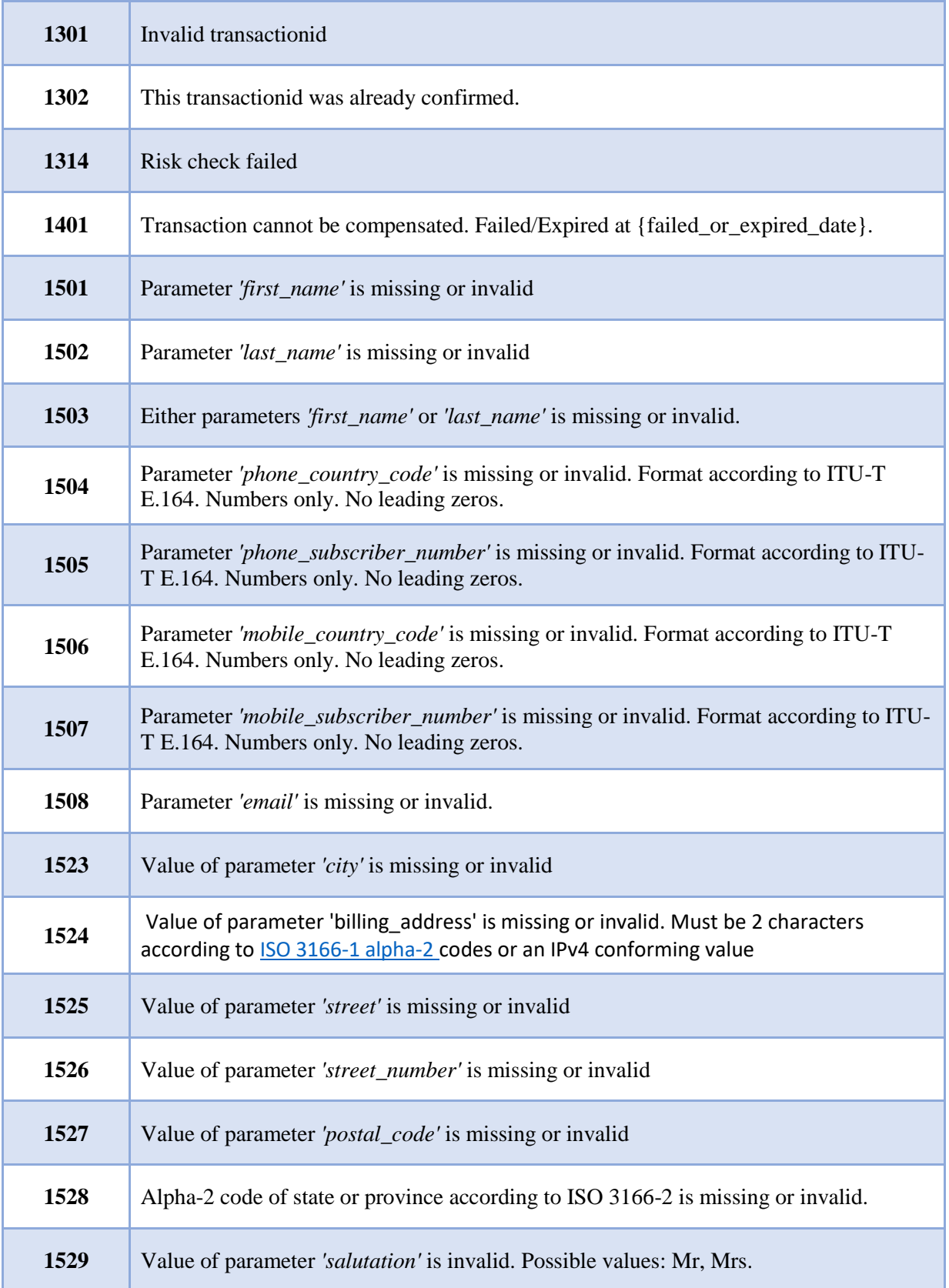

© 2022 DaoPay GmbH. All rights reserved. DaoPay is a registered trademark.

All information and data contained in this document are confidential.

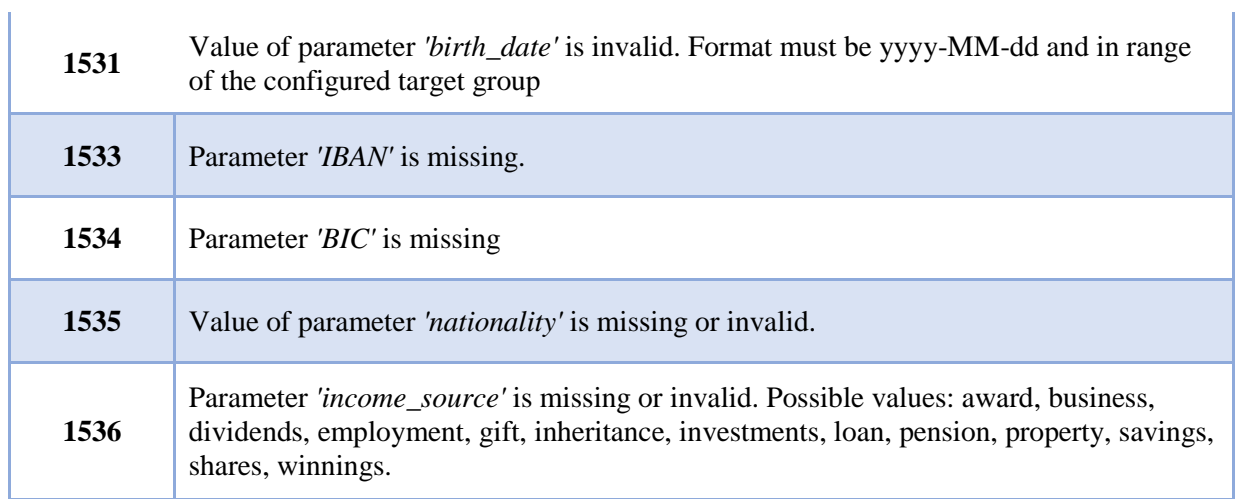